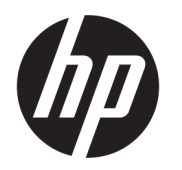

คู่มื้อผู้ใช้

**สรุป**

คู่มือฉบับนี้ให้ข้อมูลจำเพาะทางเทคนิคและข้อมูลเกี่ยวกับคุณลักษณะของจอภาพ การติดตั้งจอภาพ และการใช้จอภาพ

© Copyright 2021 HP Development Company, L.P.

HDMI, โลโก้HDMI และ High-Definition Multimedia Interface เป็นเครื่องหมายการค้าหรือ เครื่องหมายการค้าจดทะเบียนของ HDMI Licensing LLC; Windows เป็นเครื่องหมายการค้าหรือ เครื่องหมายการค้าจดทะเบียนของ Microsoft Corporation ในสหรัฐอเมริกาและ/หรือในประเทศอื่นๆ; DisplayPort™ และโลโก้ DisplayPort™ และ VESA® เป็นเครื่องหมายการค้าหรือเครื่องหมายการค้าจด ้ ทะเบียนของสมาคมมาตรฐานด้านอิเล็กทรอนิกส์วิดีโอ (VESA) ในสหรัฐอเมริกาและในประเทศอื่นๆ;

ข้อมูลที่ระบุไว้ ในที่นี้อาจมีการเปลี่ยนแปลงได้โดยไม่ต้อง แจ้งให้ทราบล่วงหน้า ทั้งนี้การรับประกันสำหรับ ผลิตภัณฑ์และบริการของ HP จะเป็นไปตามข้อ ึ กำหนดการรับประกันโดยชัดแจ้งที่มาพร้อมกับ ผลิตภัณฑ์และบริการดังกล่าวเท่านั้น ข้อความในที่นี้จะ ไม่มีผลในการรับประกันเพิ่มเติมใดๆ ทั้งสิ้น โดย HP จะ ไม่รับผิดชอบต่อข้อผิดพลาดทางเทคนิค ข้อผิดพลาดใน แง่เนื้อหา หรือการตกหล่นใดๆ ในที่นี้

#### **ประกาศเกี ่ยวกับผลิตภัณฑ์**

คู่มือฉบับนี้อธิบายคุณลักษณะที่มีทั่วไปในรุ่นส่วนใหญ่ ุ คุณลักษณะบางอย่างอาจไม่มีอย่บนผลิตภัณฑ์ของคุณ หากต้องการอ่านคู่มือผู้ใช้ฉบับล่าสุด กรุณาไปที่ <http://www.hp.com/support> แล้วปฏิบัติตามคำ แนะนำเพื่อค้นหาผลิตภัณฑ์ของคุณ จากนั้นเลือก **Manuals** (ค่มือ)

พิมพ์ครั้งที่หนึ่ง: เมษายน 2021

ี่ เลขที่ของส่วนเอกสาร: M44077-281

# **เกี ่ยวกับคูม่ อฉบ ื ับนี ้**

คู่มือฉบับนี้ให้ข้อมูลจำเพาะทางเทคนิคและข้อมูลเกี่ยวกับคุณลักษณะของจอภาพ การติดตั้งจอภาพ และการใช้ซอฟต์แวร์โดย จอภาพของคุณอาจมีคุณลักษณะไม่ครบถ้วนทั้งหมดดังระบุในคู่มือฉบับนี้ ทั้งนี้ขึ้นอยู่กับรุ่นของจอภาพ

**คำเตือน!** ระบุถึงสถานการณ์อันตราย ซึ่ง**อาจ**ทำให้ ได้รับบาดเจ็บร้ายแรงหรือเสียชีวิตได้หากไม่หลีกเลี่ยง

**ข้อควรระวัง: ระบุถึงสถานการณ์อันตราย ซึ่ง<b>อาจ**ทำให้ได้รับบาดเจ็บเล็กน้อยหรือปานกลางหากไม่หลีกเลี่ยง

- สิ่งสำคัญ: ระบุถึงข้อมูลอันสำคัญแต่ ไม่เกี่ยวข้องกับอันตราย (เช่น ข้อความเกี่ยวกับความเสียหายของทรัพย์สิน) ซึ่งแจ้งเตือนผู้ ไช้ว่าหากไม่ปฏิบัติตามขั้นตอนที่อธิบายไว้ อาจทำให้ข้อมูลสูญหายหรือทำให้ฮาร์ดแวร์หรือซอฟต์แวร์เสียหายได้ นอกจากนี้ยังมี ข้อมูลสำคัญที่อธิบายเกี่ยวกับหลักการหรือวิธีดำเนินการให้เสร็จสมบูรณ์ด้วย
- **หมายเหตุ:** ประกอบด้วยข้อมูลเพิ่มเติมที่เน้นย้ำหรือเสริมส่วนที่สำคัญของเนื้อหาหลัก ่
- **คำแนะนำ:** ให้เคล็ดลับอันเป็นประโยชน์เพื่อดำเนินการให้เสร็จสมบูรณ์

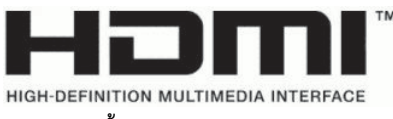

ี ผลิตภัณฑ์นี้ประกอบด้วยเทคโนโลยี HDMI

# สารบัญ

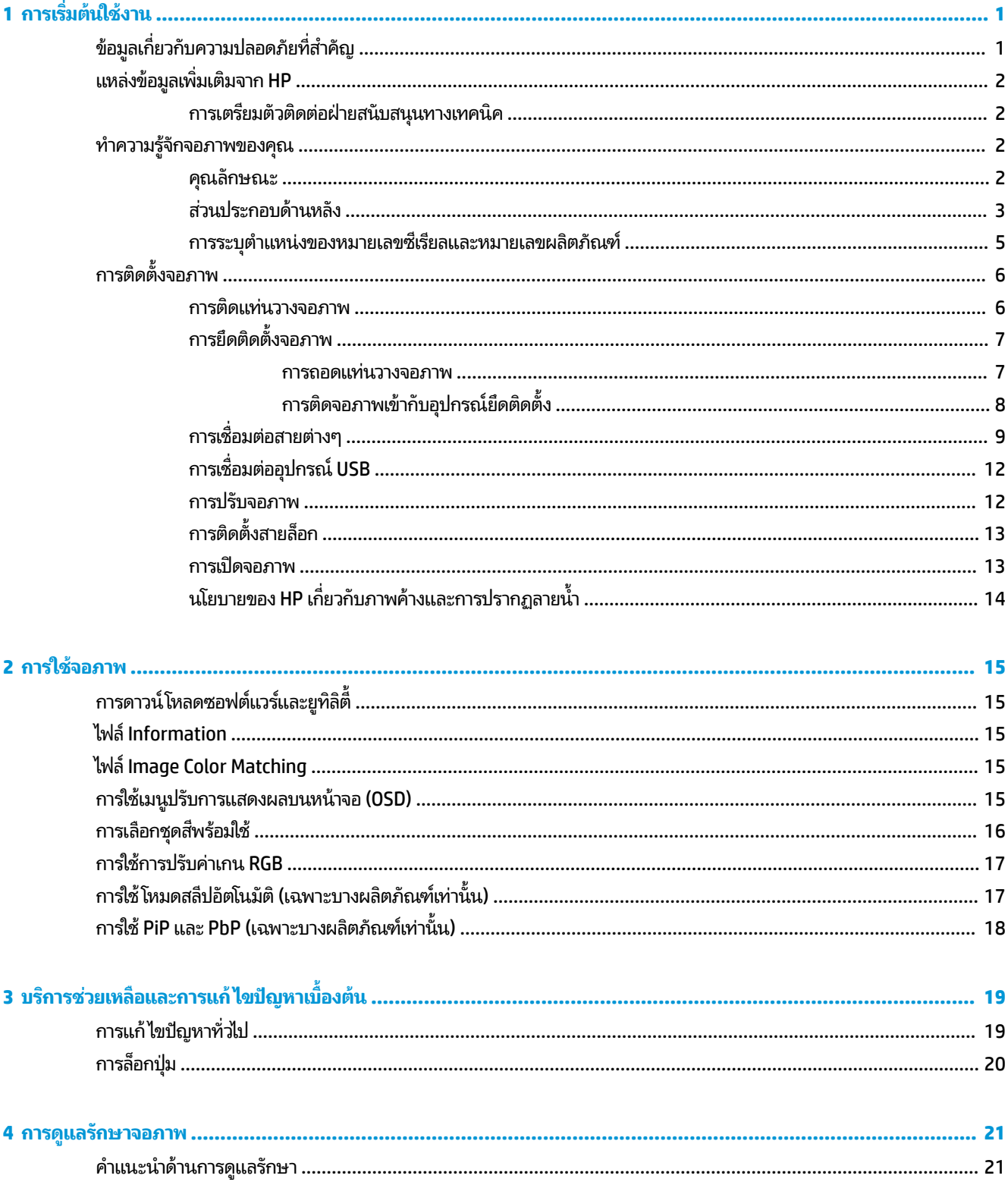

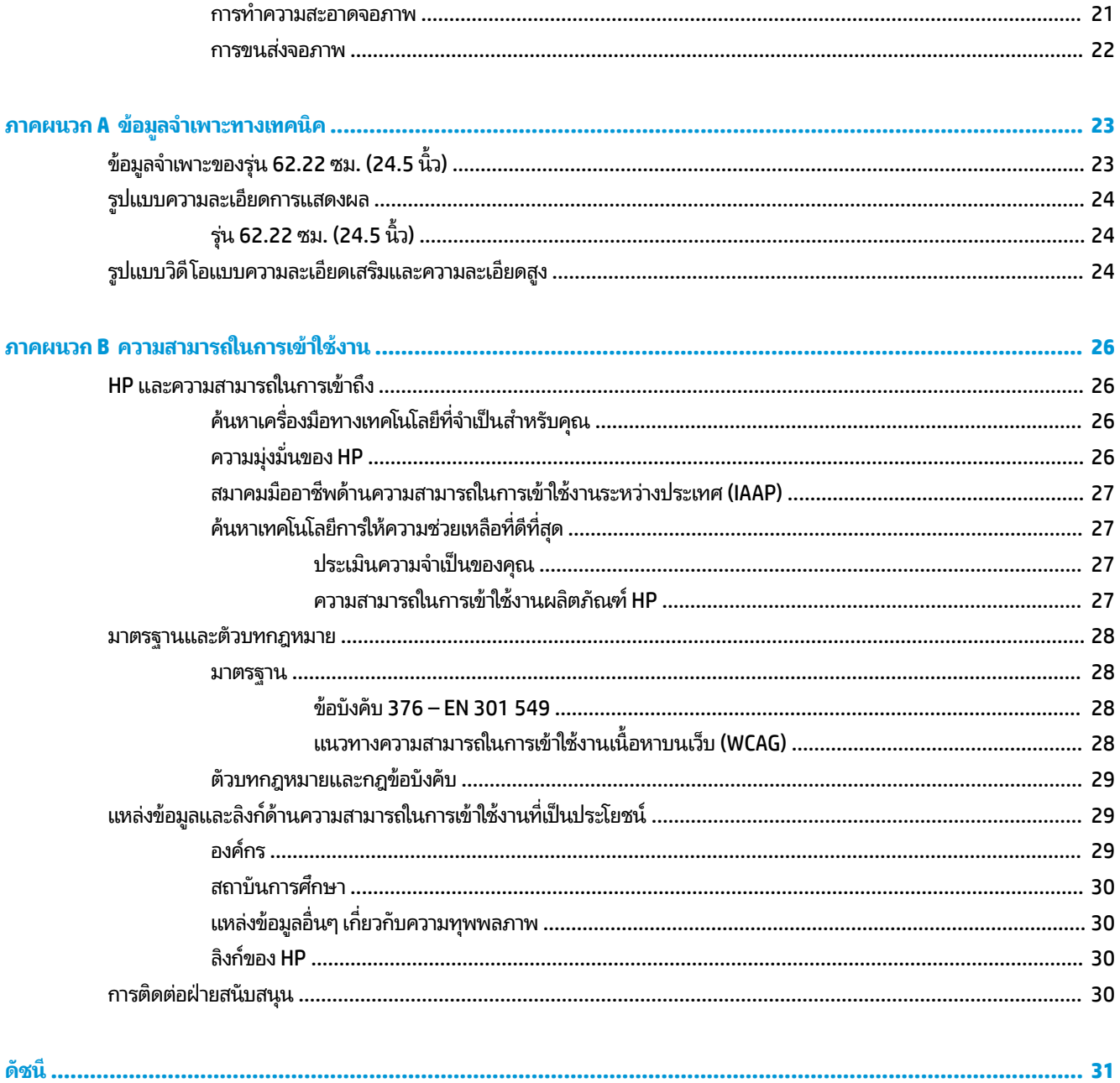

# <span id="page-6-0"></span>**1 การเร ิ มต่ ้นใชงาน ้**

อ่านเนื้อหาในบทนี้เพื่อเรียนรู้ข้อมูลความปลอดภัยและการค้นหาแหล่งข้อมูลเพิ่มเติมต่างๆ จาก HP

# **ขอม ้ ู ลเก ี ่ยวกับความปลอดภัยท ี ่สําคัญ**

จอภาพเครื่องนี้อาจมาพร้อมอะแดปเตอร์ AC และสายไฟ หากคุณใช้สายไฟเส้นอื่น โปรดใช้เฉพาะกับแหล่งจ่ายไฟและช่องต่อสายไฟ ที่เหมาะสมกับจอภาพเครื่องนี้ สำหรับข้อมูลเกี่ยวกับสายไฟที่เหมาะสำหรับจอภาพเครื่องนี้ โปรดดู*ประกาศเกี่ยวกับผลิตภัณฑ์*ซึ่งอยู่ ่ ่ ในชุดเอกสารคู่มือของคุณ

**คำเตือน! เ**พื่อป้องกันไฟฟ้าดูดหรือความเสียหายที่อาจเกิดขึ้นกับอุปกรณ์:

- $\bullet$  เสียบสายไฟเข้ากับเต้ารับ AC ที่สะดวกต่อการใช้งานตลอดเวลา
- ถ้าสายไฟมีปลั๊กเชื่อมต่อแบบสามขาให้เสียบสายไฟเข้ากับเต้ารับสามขาแบบต่อสายกราวนด์ (สายดิน)
- $\bullet$  ตัดกระแสไฟฟ้าจากคอมพิวเตอร์ โดยถอดสายไฟออกจากเต้ารับ AC ขณะถอดสายไฟออกจากเต้ารับ AC ให้จับที่หัวปลั๊ก

โปรดอย่าวางสิ่งของใดๆ บนสายไฟหรือสายสัญญาณ เพื่อความปลอดภัยของคุณ คุณควรตรวจสอบการเดินสายไฟทุกเส้นที่เชื่อม ่ ต่อกับจอภาพเพื่อไม่ ให้ถูกเหยียบ ดึง เกี่ยว หรือเกิดการสะดุดได้

เพื่อลดความเสี่ยงต่อการบาดเจ็บร้ายแรง โปรดอาน*คำแนะนำด้านความปลอดภัยและการใช้งานอย่างเหมาะสม*ที่อยู่ ในคู่มือผู้ใช้ของ คุณ คำแนะนำดังกล่าวอธิบายถึงการจัดเตรียมพื้นที่การทำงานที่เหมาะสม การจัดลักษณะท่านั่ง สุขภาพ และพฤติกรรมการทำงาน ่ สำหรับผู้ใช้คอมพิวเตอร์ นอกจากนี้*คำแนะนำด้านความปลอดภัยและการใช้งานอย่างเหมาะสม*ยังให้ข้อมูลความปลอดภัยทางไฟฟ้า และกลไกที่สำคัญอีกด้วย ทั้งนี้คุณยังสามารถอ่าน*คำแนะนำด้านความปลอดภัยและการใช้งานอย่างเหมาะสม*ได้จากเว็บไซต์ที่ <http://www.hp.com/ergo>

สิ่งสำคัญ: ทั้งนี้เพื่อการปกป้องจอภาพและเครื่องคอมพิวเตอร์ คุณควรเสียบสายไฟของคอมพิวเตอร์และอุปกรณ์ต่อพ่วง ทั้งหมด (เช่น จอภาพ เครื่องพิมพ์ สแกนเนอร์) เข้ากับอุปกรณ์ที่ป้องกันไฟกระชาก เช่น ปลั๊กพ่วงหรือเครื่องสำรองไฟฟ้า (UPS) ่ อย่างไรก็ดีมีปลั๊กพ่วงเพียงบางรุ่นเท่านั้นที่มีคุณสมบัติป้องกันไฟกระชาก โดยต้องมีการระบุคุณสมบัติดังกล่าวบนฉลากของปลั๊ก พ่วง และควรใช้ปลั้กพ่วงจากผู้ผลิตที่มีนโยบายชดเชยค่าเสียหาย เพื่อให้คุณได้รับการชดเชยหรือเปลี่ยนอุปกรณ์ในกรณีที่เกิดความ ่ ้ ผิดพลาดในการป้องกันไฟกระชาก

ไช้เฟอร์นิเจอร์ที่มีขนาดถูกต้องและเหมาะสมที่สามารถรองรับจอภาพของคุณได้

- ค**ำเตือน!** จอภาพที่วางไว้อย่างไม่เหมาะสม ไม่ว่าจะเป็นบนตู้ลิ้นชัก ตู้หนังสือ ชั้นวาง โต๊ะทำงาน ลำโพง หีบ หรือรถเข็น อาจร่วง ้หล่น และทำให้คุณได้รับบาดเจ็บ
- **คำเตือน! อันตรายด้านความมั่นคงของอุปกรณ์: อุปกรณ์อาจตกหล่นจนทำให้ ได้รับบาดเจ็บร้ายแรงหรือเสียชีวิต ดังนั้นจึง** ควรยึดจอภาพเข้ากับพื้นหรือผนังให้แน่นหนาตามคำแนะนำในการติดตั้ง เพื่อป้องกันการบาดเจ็บ
- **คำเตือน!** อุปกรณ์นี้ไม่เหมาะกับการใช้งานในพื้นที่ที่อาจมีเด็กๆ อยู่รอบข้าง
- **หมายเหตุ:** ผลิตภัณฑ์นี้เหมาะสำหรับใช้เพื่อความบันเทิง ควรวางจอภาพในสภาพแวดล้อมที่ควบคุมแสงโดยรอบได้ เพื่อกันแสง รบกวนจากรอบข้างและพื้นผิวที่สะท้อนแสงสว่าง ซึ่งอาจสะท้อนภาพจนรบกวนการแสดงผลบนหน้าจอ

# <span id="page-7-0"></span>**แหลงข่ อม ้ ู ลเพิ ่มเติมจาก HP**

**่มเติม**

ไช้ตารางนี้ในกรณีที่ต้องการค้นหาแหล่งข้อมูลเกี่ยวกับรายละเอียดผลิตภัณฑ์ ข้อมูลวิธี ใช้ และข้อมูลอื่นๆ

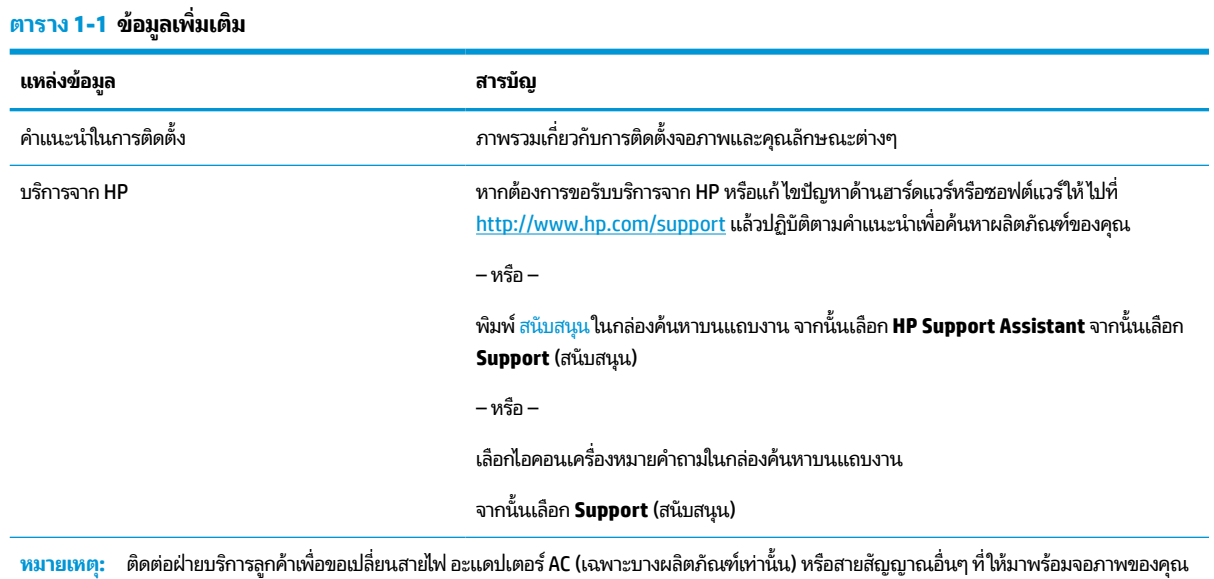

### **การเตรยมต ี ัวติดต่อฝ่ายสนับสนุนทางเทคนิค**

ใช้ข้อมูลนี้หากคุณต้องการแก้ ไขปัญหา

หากคุณไม่สามารถแก้ปัญหาโดยใช้ <u>บริการช่วยเหลื[อและการแก](#page-24-0)้ ไขปัญหาเบื้องต้น ในหน้า 19</u> กรุณาโทรติดต่อฝ่ายสนับสนุนด้าน เทคนิคเพื่อขอความช่วยเหลือเพิ่มเติม โปรดเตรียมข้อมูลดังต่อไปนี้ ไว้ ให้พร้อมเมื่อคุณโทรติดต่อ:

- หมายเลขรุนของจอภาพ ่
- ้หมายเลขซีเรียลของจอภาพ
- $\bullet$  วันที่ซื้อผลิตภัณฑ์ตามใบแจ้งหนี้
- ปัจจัยแวดล้อมขณะเกิดปัญหา
- ข้อความแสดงข้อผิดพลาดที่ได้รับ **่**
- ึ การกำหนดค่าฮาร์ดแวร์
- $\bullet$  ชื่อและเวอร์ชันของฮาร์ดแวร์และซอฟต์แวร์ที่คุณใช้งาน

#### **ทําความร ู จ ้ ักจอภาพของค ณ ุ**

จอภาพของคุณมีคุณลักษณะชั้นยอด เนื้อหาในหัวข้อนี้แจกแจงรายละเอียดเกี่ยวกับส่วนประกอบต่างๆ รวมถึงตำแหน่งของส่วน ประกอบและวิธีการทำงาน

### **คุณลักษณะ**

จอภาพของคุณอาจประกอบด้วยคุณลักษณะต่อไปนี้ ทั้งนี้ขึ้นอยู่กับรุ่นจอภาพ:

#### <span id="page-8-0"></span>**คุณลักษณะของจอแสดงผล**

- ื● พื้นที่หน้าจอแสดงผล 62.22 ซม. (24.5 นิ้ว) ตามแนวทแยง พร้อมความละเอียดที่ 1920 x 1080 และรองรับการแสดงผล แบบเต็มหน้าจอที่ความละเอียดต่ำกว่า รวมถึงการปรับขนาดภาพสูงสุดขณะที่คงอัตราส่วนของภาพตามต้นฉบับ
- จอแอลซีดี (LCD) พร้อมแอกที่ฟเมตริกซ์และ In-plane Switching (IPS)
- ขอบเขตสีที่กว้างให้ช่วงของสี sRGB/DCI-P3 ที่ครอบคลุม
- จอภาพกันแสงสะท้อนแบบไฟหน้าจอ LED
- มุมมองการแสดงผลที่กว้างกว่า เพื่อการรับชมภาพขณะนั่งหรือยืนหรือระหว่างเดินจากด้านหนึ่งไปอีกด้านหนึ่ง
- ความสามารถในการปรับก้มเงย
- $\bullet$  เมนูปรับการแสดงผลบนหน้าจอ (OSD) รองรับหลายภาษา เพื่อความสะดวกในการตั้งค่าและปรับคุณภาพหน้าจอ
- ชุดช่วงของสีพร้อมใช้สำหรับ sRGB และ DCI-P3
- ่ มีช่องเสียบสายล็อกที่ด้านหลังจอภาพสำหรับใช้กับสายล็อก (อุปกรณ์เสริม)

#### **ขั ้วต่อ**

- สัญญาณวิดีโอขาเข้าผ่าน DisplayPort™ (มาพร้อมสายสัญญาณ)
- สัญญาณวิดีโอขาเข้าผ่าน High-Definition Multimedia Interface™ (HDMI)
- ี แจ็คสัญญาณเสียงออก (หูฟัง)
- มาพรอมสายแปลง ้ USB Type-B เป็น USB Type-A และสาย DisplayPort
- คุณสมบัติการทำงานแบบ Plug and Play (เสียบและทำงาน)ในกรณีที่คุณใช้ระบบปฏิบัติการที่รองรับ

#### **แทนวางจอภาพ ่**

- $\bullet$  แท่นวางแบบถอดได้เพื่ออิสระในการยึดติดตั้งจอภาพในลักษณะต่างๆ
- $\bullet$  อุปกรณ์ HP Quick Release 2 ที่ช่วยให้ยึดติดจอภาพเข้ากับแท่นวางได้ง่าย และมีแถบเลื่อนปลดล็อกเพื่อความสะดวกเมื่อ ตองการถอดออก ้
- ี รองรับการยึดติดตั้งตามมาตรฐาน VESA (100 x 100 มม.) สำหรับติดตั้งจอภาพเข้ากับอุปกรณ์ยึดแบบสวิงอาร์ม
- **หมายเหตุ:** สำหรับข้อมูลความปลอดภัยและระเบียบข้อบังคับ โปรดด*ูประกาศเกี่ยวกับผลิตภัณฑ์* ซึ่งอยู่ในชุดเอกสารคู่มือของคุณ หากต้องการอ่านคู่มือผู้ใช้ฉบับล่าสุด กรุณาไปที่ <u><http://www.hp.com/support></u> แล้วปฏิบัติตามคำแนะนำเพื่อค้นหาผลิตภัณฑ์ ึของคุณ จากนั้นเลื้อก **Manuals** (คู่มือ)

### **ส ่วนประกอบด้านหลัง**

หากต้องการระบุส่วนประกอบด้านหลังจอภาพ กรุณาใช้ภาพประกอบและตารางต่อไปนี้

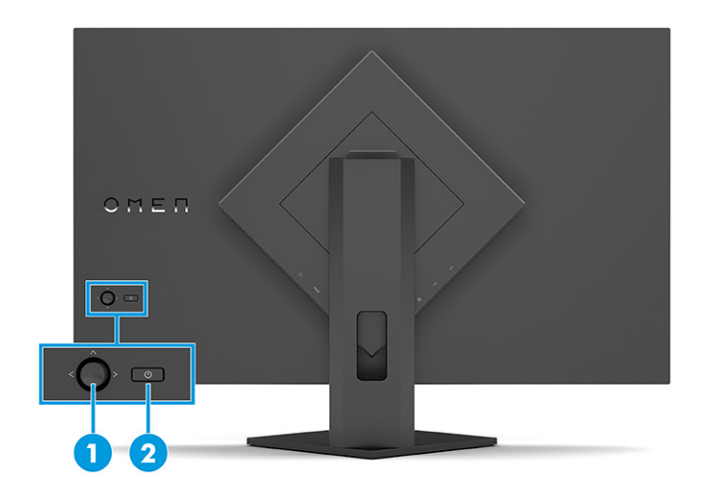

#### **ตาราง 1-2 ส ่วนประกอบด้านหลังและคําอธบาย ิ**

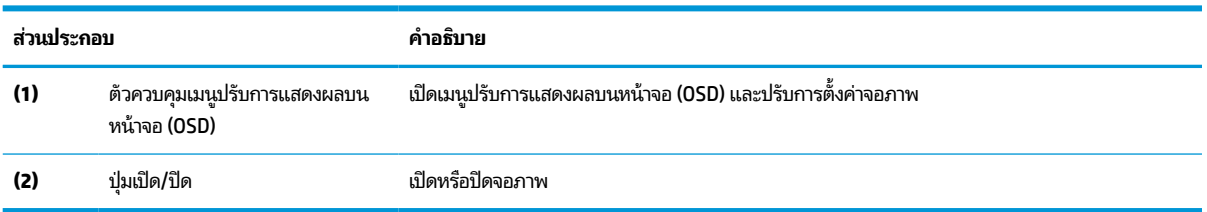

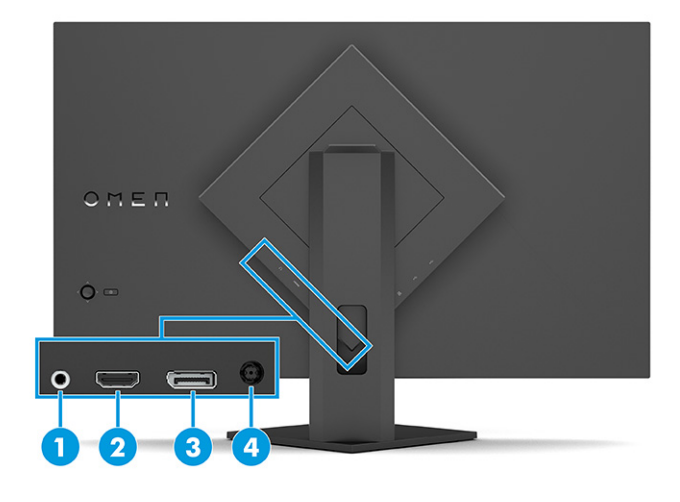

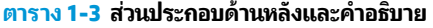

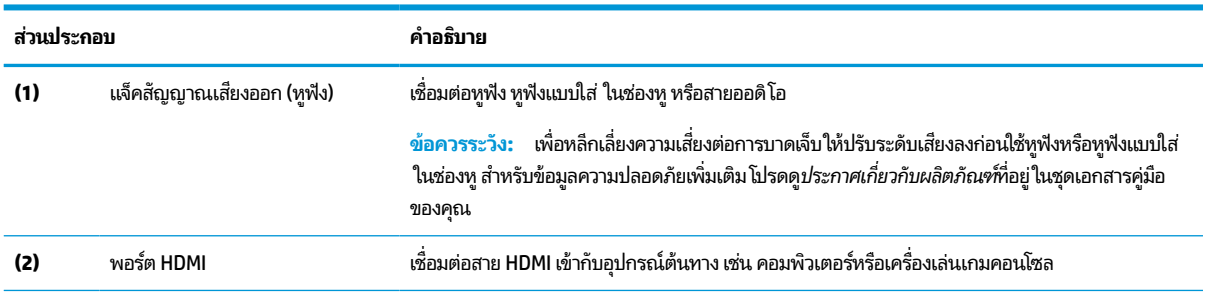

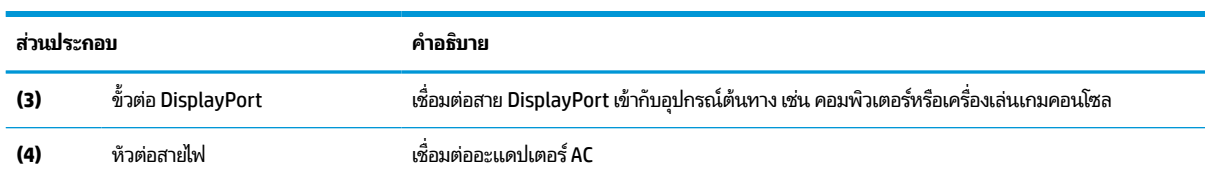

<span id="page-10-0"></span>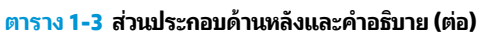

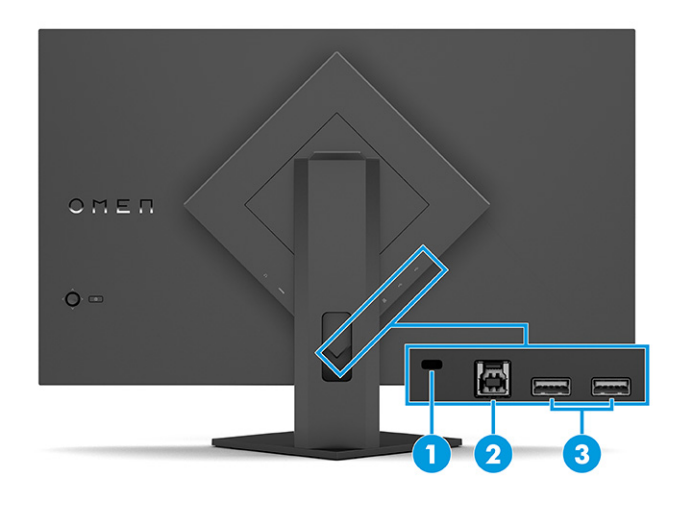

#### **ตาราง 1-4 ส ่วนประกอบด้านหลังและคําอธบาย ิ**

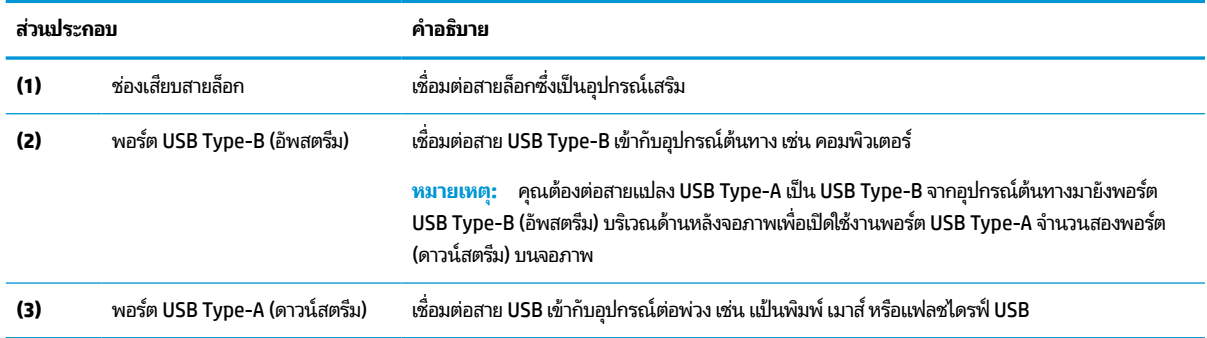

# **การระบุตําแหน่งของหมายเลขซเรี ยลและหมายเลขผล ี ิตภัณฑ์**

หมายเลขซีเรียลและหมายเลขผลิตภัณฑ์จะอยู่บนฉลากด้านหลังของจอภาพหรือฉลากใต้แผงด้านหน้าของจอภาพ ทั้งนี้ขึ้นอยู่กับ ผลิตภัณฑ์ คุณอาจต้องใช้หมายเลขดังกล่าวเมื่อติดต่อกับ HP เพื่อขอรับบริการ

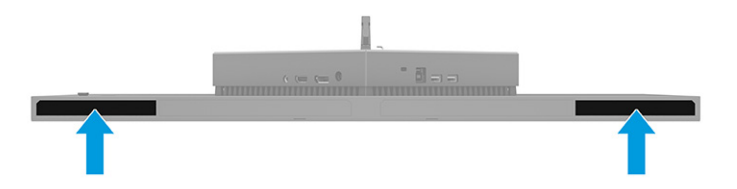

# <span id="page-11-0"></span>**การติดตั ้ งจอภาพ**

เนื้อหาในหัวข้อนี้อธิบายถึงการติดตั้งแท่นวางจอภาพหรือตัวยึดติดตั้งบนผนัง และทางเลือกต่างๆ ในการเชื่อมต่อจอภาพของคุณ เข้ากับคอมพิวเตอร์โน้ตบุ๊ก เครื่องเล่นเกมคอนโซล หรืออุปกรณ์ที่คล้ายกัน

- คำเต**ือน! เ**พื่อลดความเสี่ยงต่อการบาดเจ็บร้ายแรงโปรดอ่าน*คำแนะนำด้านความปลอดภัยและการใช้งานอย่างเหมาะสม* คำ แนะนำดังกล่าวอธิบายถึงการจัดเตรียมพื้นที่การทำงานที่เหมาะสม การจัดลักษณะท่านั่ง สุขภาพ และพฤติกรรมการทำงานสำหรับ ่ ผู้ใช้คอมพิวเตอร์ นอกจากนี้*คำแนะนำด้านความปลอดภัยและการใช้งานอย่างเหมาะสม*ยังให้ข้อมูลความปลอดภัยทางไฟฟ้าและ กลไกที่สำคัญอีกด้วย ทั้งนี้คุณสามารถอ่าน*คำแนะนำด้านความปลอดภัยและการใช้งานอย่างเหมาะสม*ได้จากหน้าเว็บที่ <http://www.hp.com/ergo>
- สิ่<mark>งสำคัญ:</mark> เพื่อป้องกันความเสียหายต่อจอภาพ อย่าสัมผัสพื้นผิวของจอ LCD เพราะแรงกดบนแผ่นจออาจทำให้การแสดงสี่ผิด เพี้ยนหรือเกิดปัญหาในการจัดเรียงของเหลวภายใน และไม่สามารถทำให้หน้าจอกลับคืนสู่ภาวะปกติได้

สิ่งสำคัญ: เพื่อป้องกันไม่ให้หน้าจอเกิดรอยขีดข่วน หลุดลอก หรือแตกหัก และป้องกันความเสียหายที่อาจเกิดกับปุ่มควบคุม คุณควรวางจอภาพคว่ำลงบนพื้นราบที่รองด้วยแผ่นโฟมป้องกันหรือผ้าที่ไม่มีลักษณะขูดขีดผิว **่** 

#### **การติดแทนวางจอภาพ ่**

การติดตั้งแท่นวางจอภาพให้ถูกต้องสำคัญต่อการใช้งานอย่างปลอดภัย เนื้อหาในหัวข้อนี้อธิบายวิธีการติดตั้งแท่นวางอย่างปลอดภัย

- **คำแนะนำ: โปรด**พิจารณาตำแหน่งการจัดวางจอภาพ เพราะสภาพแสงโดยรอบและพื้นผิวที่สว่างอาจทำให้เกิดแสงสะท้อนที่ รบกวนสายตา
- **หมายเหตุ:** ขั้นตอนการติดตั้งแท่นวางจอภาพอาจแตกต่างกันในแต่ละรุ่น
	- **1.** ควําจอภาพลงและประกบแท ่ นวางเข ่ าก้ ับดานหล ้ ังจอภาพ

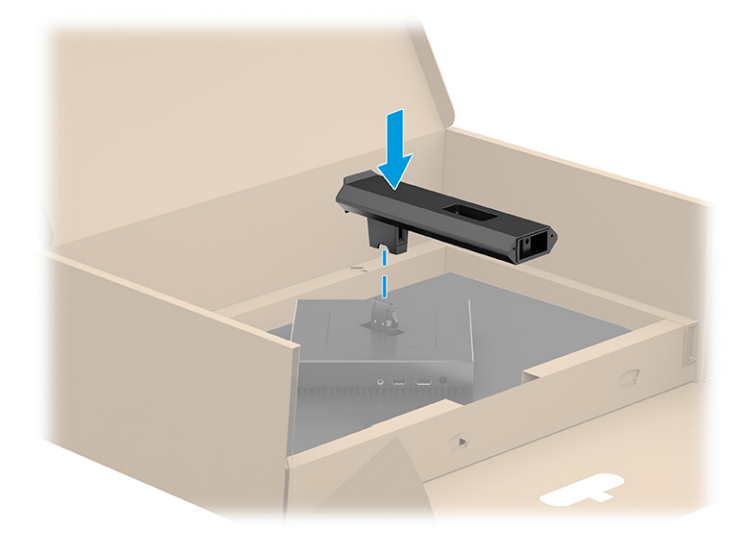

<span id="page-12-0"></span>**2.** ประกบฐานเขาก้ ับแทนวาง ่ **(1)** แลวข้ ันสกรใหู แน้ น่ **(2)**

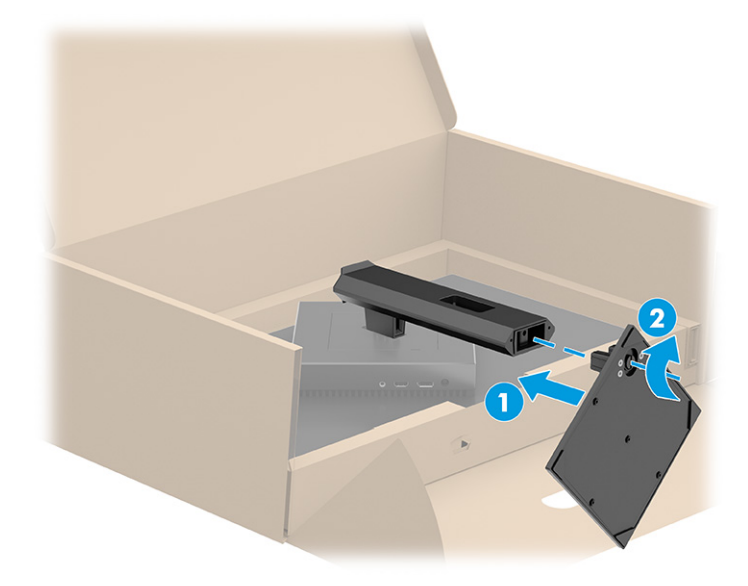

## **การยดตึ ิดตั ้งจอภาพ**

หากต้องการยึดติดจอภาพเข้ากับผนังโดยใช้สวิงอาร์มหรือสิ่งติดตรึงสำหรับการติดตั้ง กรุณาปฏิบัติตามขั้นตอนในหัวข้อนี้เพื่อการ ้ ติดตั้งจอภาพอย่างปลอดภัย

สิ่งสำคัญ: จอภาพเครื่องนี้มีรูยึดขนาด 100 มม. ที่เป็นไปตามมาตรฐานอุตสาหกรรม VESA หากใช้งานร่วมกับอุปกรณ์ยึดติดตั้ง ่ จากผู้ผลิตรายอื่น คุณต้องใช้สกรู ขนาด 4 มม. ระยะเกลียว 0.7 และยาว 10 มม. จำนวนสี่ตัว เพราะสกรูที่ยาวกว่านี้อาจสร้างความ เสียหายแก่จอภาพได้ ทั้งนี้โปรดตรวจสอบว่าอุปกรณ์ยึดติดตั้งจากผู้ผลิตนั้นเป็นไปตามมาตรฐาน VESA และสามารถรองรับน้ำ หนักของจอภาพได้ และเพื่อประสิทธิภาพสูงสุด ควรใช้สายไฟและสายวิดีโอที่ให้มาพร้อมกับจอภาพเท่านั้น ่

**หมายเหตุ:** กลไกดังกล่าวนี้ถูกออกแบบมาให้ใช้งานได้กับฉากยึดติดตั้งบนผนังตามมาตรฐานของ UL หรือ CSA

#### **การถอดแทนวางจอภาพ ่**

หากคุณเลือกที่จะใช้ตัวยึดติดตั้งบนผนังแทนแท่นวางจอภาพที่ประกบอยู่ ลำดับแรกให้ถอดแท่นวางออกก่อน

 $\mathbb{Z}$  สิ่งสำคัญ: ก่อนถอดจอภาพ ควรปิดจอภาพให้เรียบร้อย และถอดสายต่างๆ ออกทั้งหมด

สิ่งสำคัญ: HP แนะนำให้ดำเนินการตามขั้นตอนเหล่านี้ด้วยบุคลากรสองคน เพื่อจัดและจับจอภาพให้มั่นคง

- **1.** ถอดสายตางๆ ่ ทังหมดออกจากจอภาพ ้
- **2.** คว่ำจอภาพลงบนพื้นราบที่รองด้วยแผ่นโฟมป้องกันหรือผ้าแห้งที่สะอาด
- **3.** ดันสลักบริเวณตรงกลางด้านล่างของแผ่นยึดแท่นวาง **(1)**

#### <span id="page-13-0"></span>**4.** ถอดแทนวางออกจากจอภาพ ่ **(2)**

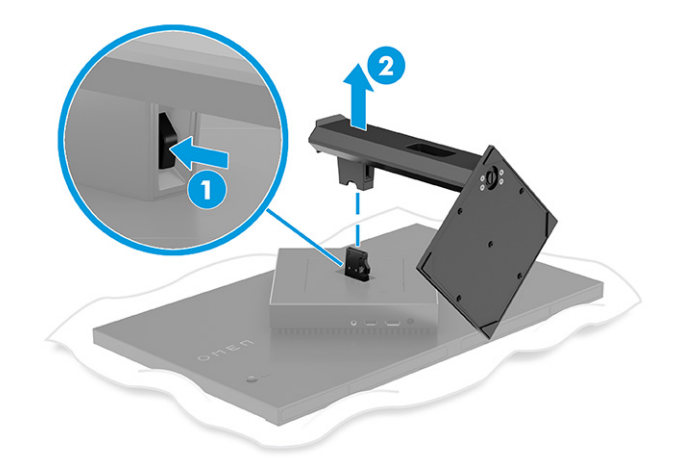

### **การติดจอภาพเขาก้ ับอุปกรณย์ ดตึ ิดตั ้ง**

คุณอาจต้องใช้เครื่องมือเพิ่มเติม เช่น ไขควง (ซื้อแยกต่างหาก) เมื่อต้องการประกอบอุปกรณ์ยึดติดตั้ง โปรดปฏิบัติตามคำแนะนำต่อ ไปนี้ เพื่อหลีกเลี่ยงความเสียหายที่อาจเกิดขึ้นกับจอภาพของคุณ

- **1.** หากติดตั้งแท่นวางจอภาพเอาไว้ให้ถอดออกก่อนเริ่มดำเนินการโปรดดูที่ <u>การถอดแท่นวางจอภาพ ในหน้า 7</u>
- **2.** ใช้ไขควงหัวแบนเพื ่องัดเปิดฝาครอบมาตรฐาน VESA บรเวณด ิ านหล ้ ังจอภาพ และถอดฝาครอบมาตรฐาน VESA **(1)**
- ี**3.** ใช้ ไขควงเพื่อถอดสกรูหกตัวที่ยึดบานพับให้เข้าที่ **(2)** แล้วถอดบานพับ **(3)**

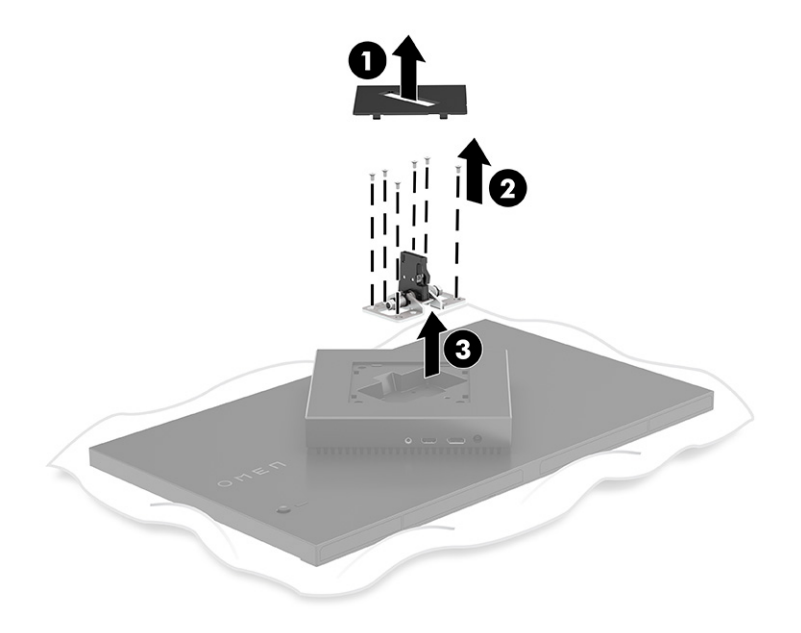

<span id="page-14-0"></span>ี**4.** ถอดสกรูสี่ตัวออกจากรูมาตรฐาน VESA บริเวณด้านหลังจอภาพ และขันสกรูดังกล่าวเพื่อประกบอุปกรณ์ยึดติดตั้งดังแสดง ต่อไปในขั้นตอนที่ 6

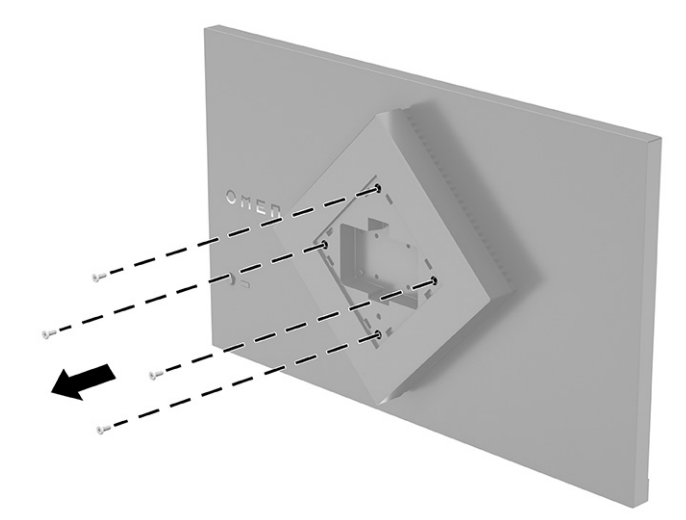

- **5.** หมุนอะแดปเตอร์มาตรฐาน VESA บนสวิงอาร์มไปที่ 45° เพื่อให้ตรงกับรูของสกรูบริเวณด้านหลังจอภาพ **(1)** ก่อนที่จะ ประกบเข้ากับจอภาพ
- **6.** ขณะที่อะแดปเตอร์มาตรฐาน VESA หมุนอยู่ในตำแหน่ง 45°ให้สอดอะแดปเตอร์มาตรฐาน VESA เข้าไปในช่องบริเวณด้าน หลังจอภาพ **(2)** จากนั้นใส่สกรูมาตรฐาน VESA จำนวนสี่ตัวบนอะแดปเตอร์และจอภาพแล้วขันให้แน่น เพื่อยึดอะแดปเตอร์ ี เข้ากับจอภาพ **(3)** ควรตรวจสอบว่าอะแดปเตอร์ยึดติดกับจอภาพอย่างแน่นหนาก่อนใช้งาน

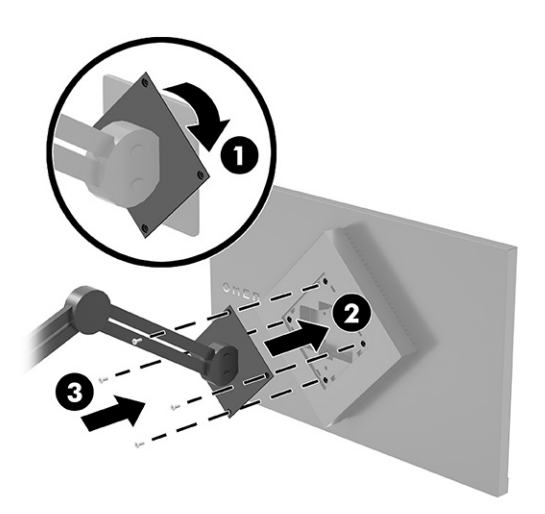

สิ่งสำคัญ: หากคำแนะนำเหล่านี้ไม่สามารถใช้ ได้กับอุปกรณ์ของคุณให้ปฏิบัติตามคำแนะนำของผู้ผลิตอุปกรณ์ยึดติดตั้ง ี่ "เรื่องการตู้<br>ในกรณีที่ต้องการติดตั้งจอภาพเข้ากับผนังหรือแขนสวิงอาร์ม

## **การเชื ่อมต่อสายตางๆ ่**

นอกจากรายละเอียดวิธีการเชื่อมต่อสาย หัวข้อนี้ยังประกอบด้วยข้อมูลการทำงานของจอภาพเมื่อคุณเชื่อมต่อสายแต่ละประเภท ด้วย

- หมายเหตุ: จอภาพอาจสามารถรองรับสัญญาณขาเข้าผ่าน HDMI หรือ DisplayPort ทั้งนี้ขึ้นอยู่กับรุ่นของจอภาพ โดยจะ กำหนดโหมดวิดี โอตามสายสัญญาณวิดี โอที่ ใช้งาน จอภาพจะตรวจสอบโดยอัตโนมัติว่าสัญญาณวิดี โอขาเข้าอยู่ที่ช่องสัญญาณใด ่ .<br>คุณสามารถสัญญาณขาเข้าผ่านเมนูปรับการแสดงผลบนหน้าจอ (OSD) จอภาพมาพร้อมกับสายสัญญาณตามเหมาะสม และ จอภาพของคุณอาจไม่มีสายทั้งหมดที่ระบุในหัวข้อนี้
	- **1.** วางจอภาพไว้ ในบริเวณที่ ใช้งานได้สะดวก มีอากาศถ่ายเทได้ดี และอยู่ ใกล้กับคอมพิวเตอร์ <del>ี</del> ่
	- **2.** เชื่อมต่อสายวิดีโอ
		- $\bullet$  เชื่อมต่อสาย DisplayPort ด้านหนึ่งเข้ากับขั้วต่อ DisplayPort ที่ด้านหลังของจอภาพ และเชื่อมต่อปลายสายอีกด้าน หนึ่งเข้ากับขั้วต่อ DisplayPort ที่อุปกรณ์ต้นทาง

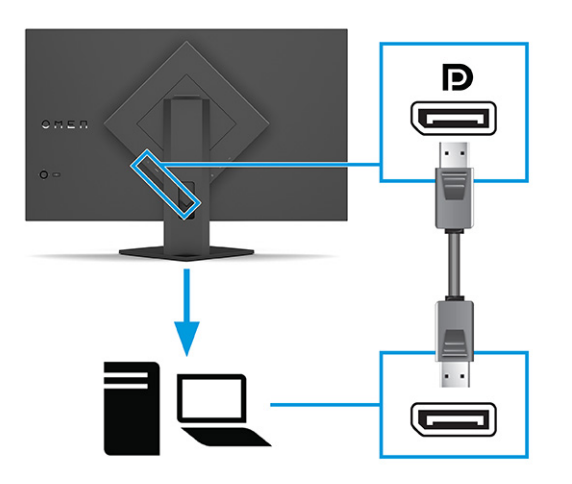

 $\bullet$  ผชื่อมต่อสาย HDMI ด้านหนึ่งเข้ากับพอร์ต HDMI ที่ด้านหลังของจอภาพ และเชื่อมต่อปลายสายอีกด้านหนึ่งเข้ากับ พอร์ต HDMI ที่อุปกรณ์ต้นทาง

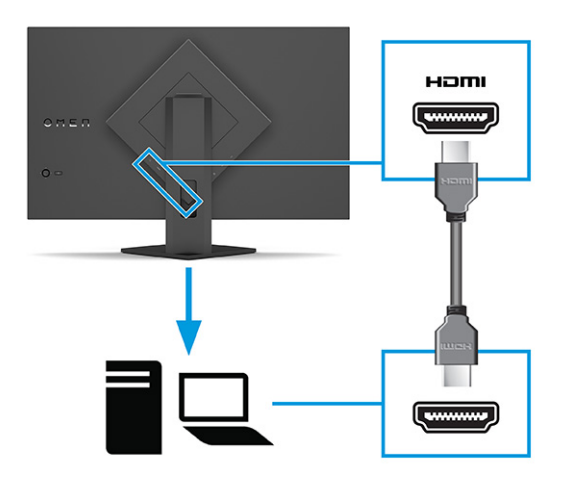

3<sup>2</sup> หมายเหตุ: คุณต้องต่อสายแปลง USB Type-A เป็น USB Type-B จากอุปกรณ์ต้นทางมายังพอร์ต USB Type-B (อัพ สตรีม) บริเวณด้านหลังจอภาพเพื่อเปิดใช้งานพอร์ต USB Type-A จำนวนสองพอร์ต (ดาวน์สตรีม) บนจอภาพ โปรดดูข้อมูล เพิ่มเติมที่ <u>การเชื่อมต่ออุปกรณ์ USB ในหน้า 12</u>

เชื่อมต่อสาย USB ด้านหนึ่งเข้ากับพอร์ต USB ที่ด้านหลังของจอภาพ และเชื่อมต่อปลายสาย USB อีกด้านหนึ่งเข้ากับอุปกรณ์ ์ต้นทาง

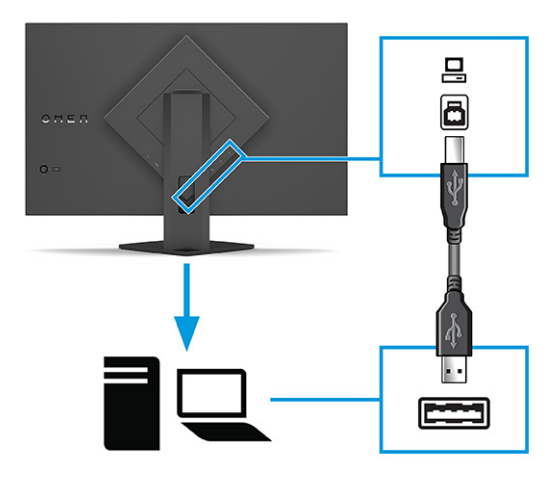

ี**4.** เชื่อมต่อสายไฟ AC เข้ากับอะแดปเตอร์ AC **(1)** และเชื่อมต่อปลายอีกด้านเข้ากับเต้าเสียบ AC แบบต่อสายกราวนด์ **(2)** จาก นั้นเชื่อมต่ออะแดปเตอร์ AC เข้ากับหัวต่อสายไฟบนจอภาพ **(3)** 

**คำเตือน! เ**พื่อป้องกันไฟฟ้าดูดหรือความเสียหายที่อาจเกิดขึ้นกับอุปกรณ์:

อย่าถอดสายดินของปลั๊กไฟ เพราะปลั๊กแบบมีสายดินดังกล่าวมีคุณสมบัติด้านความปลอดภัยที่สำคัญ

เสียบสายไฟเข้ากับเต้ารับ AC ที่มีการต่อลงกราวด์ (ลงดิน) ซึ่งสะดวกต่อการใช้งานตลอดเวลา

ตัดกระแสไฟฟ้าจากอุปกรณ์โดยถอดสายไฟออกจากเต้ารับ AC

โปรดอย่าวางสิ่งของใดๆ บนสายไฟหรือสายสัญญาณ เพื่อความปลอดภัยของคุณ โปรดจัดสายต่างๆ ให้เป็นระเบียบเพื่อไม่ ให้ บุคคลใดเหยียบโดนหรือเกิดการสะดุดหกล้ม อย่าใช้มือดึงบริเวณสายของสายไฟหรือสายสัญญาณต่างๆ ขณะถอดสายไฟออก จากเต้ารับ ACให้จับที่หัวปลั๊ก

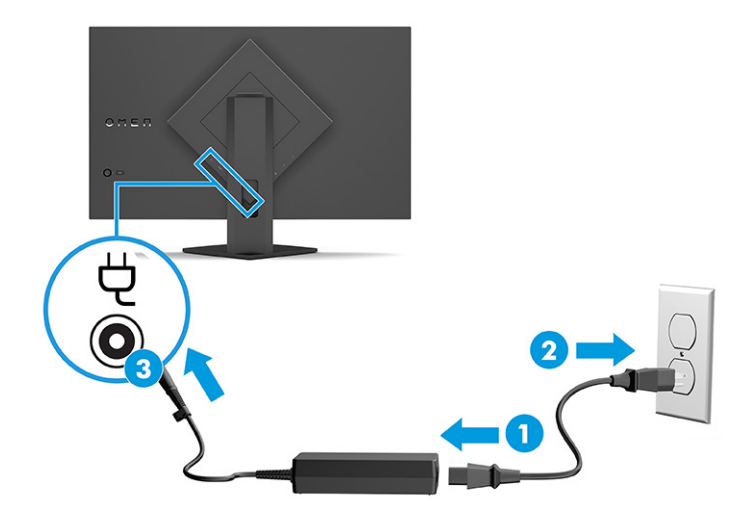

# <span id="page-17-0"></span>**การเชื ่อมต่ออุปกรณ์USB**

ไช้พอร์ต USB เพื่อเชื่อมต่ออุปกรณ์ เช่น กล้องถ่ายรูปดิจิทัล แป้นพิมพ์ USB หรือเมาส์ USB จอภาพมี USB Type-A จำนวนสอง พอร์ตเพื่อใช้เชื่อมกับอุปกรณ์ (ดาวน์สตรีม)

หมายเหตุ: คุณต้องเชื่อมต่อสายแปลง USB Type-A เป็น USB Type-B จากอุปกรณ์ต้นทางไปยังพอร์ต USB Type B (อัพสตรี ม) บริเวณด้านหลังจอภาพ เพื่อเปิดใช้งานพอร์ต USB Type-B เพื่อทำหน้าที่เป็นฮับ USB สำหรับเมาส์ แป้นพิมพ์ โทรศัพท์ แฟลช ่ ไดรฟ์ USB และอุปกรณ์อื่นใดที่เชื่อมต่อกับ USB ซึ่งรองรับแรงดัน 5 V ่

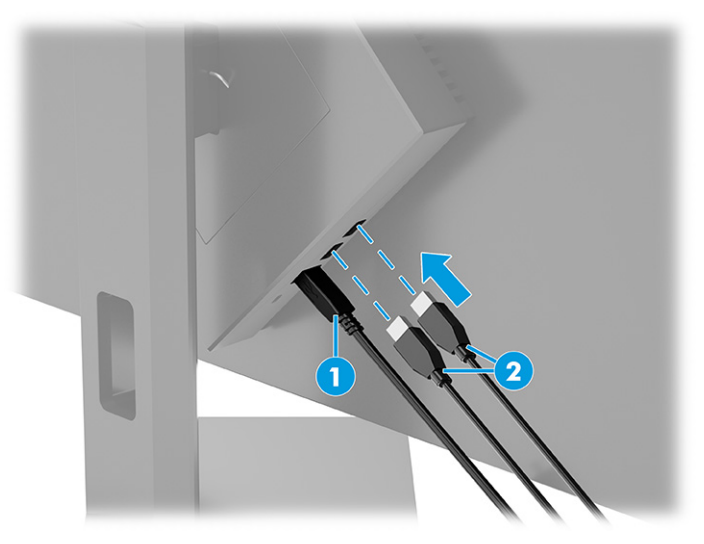

#### **ตาราง 1-5 ตําแหน่งพอรต์ USB**

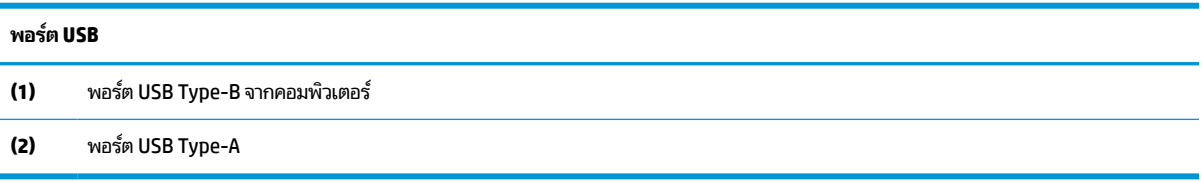

### **การปรบจอภาพ ั**

จอภาพของคุณมีตัวเลือกการปรับแต่งดังระบุ์ในหัวข้อนี้ เพื่อรองรับพื้นที่ทำงานตามหลักการยศาสตร์ \_

คำเต**ือน! เ**พื่อลดความเสี่ยงต่อการบาดเจ็บร้ายแรง โปรดอ่าน*คำแนะนำด้านความปลอดภัยและการใช้งานอย่างเหมาะสม* คำ แนะนำดังกล่าวอธิบายถึงการจัดเตรียมพื้นที่การทำงานที่เหมาะสม การจัดลักษณะท่านั่ง สุขภาพ และพฤติกรรมการทำงานสำหรับ ่ ผู้ใช้คอมพิวเตอร์ นอกจากนี้*คำแนะนำด้านความปลอดภัยและการใช้งานอย่างเหมาะสม*ยังให้ข้อมูลความปลอดภัยทางไฟฟ้าและ กลไกที่สำคัญอีกด้วย ทั้งนี้คุณสามารถอ่าน*คำแนะนำด้านความปลอดภัยและการใช้งานอย่างเหมาะสม*ได้จากหน้าเว็บที่ <http://www.hp.com/ergo>

่ ▲ ปรับแผงจอภาพก้มเงยไปทางด้านหน้าหรือด้านหลังเพื่อให้พอดีกับระดับสายตา

<span id="page-18-0"></span>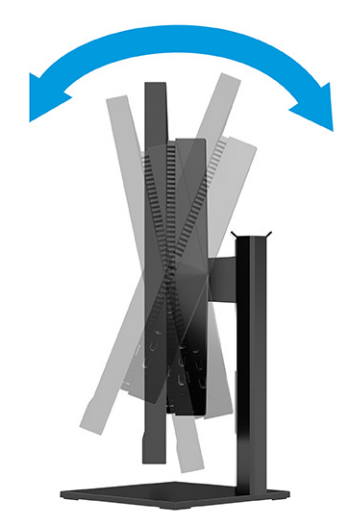

## **การติดตั ้งสายล็อก**

ทั้งนี้เพื่อความปลอดภัย คุณสามารถยึดจอภาพเข้ากับวัตถุที่มั่นคงได้ด้วยสายล็อก (อุปกรณ์เสริม) จาก HP ใช้กุญแจที่มาพร้อมกับ สายล็อก (อุปกรณ์เสริม) เพื่อติดตั้งและปลดล็อก

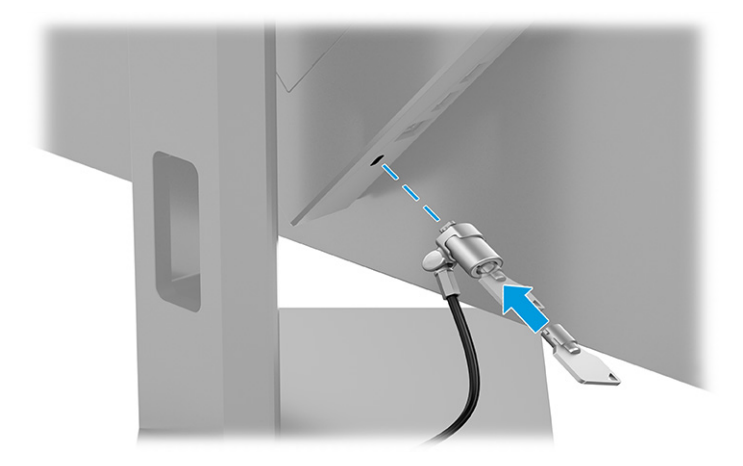

### **การเปิดจอภาพ**

เนื้อหาในหัวข้อให้ข้อมูลที่สำคัญเกี่ยวกับการป้องกันความเสียหายที่อาจเกิดขึ้นกับจอภาพ การแสดงสถานะเริ่มทำงาน และข้อมูล การแก้ไขปัญหา

- สิ่งสำคัญ: จอภาพอาจเกิดความเสียหายในลักษณะที่มีภาพค้างอันเนื่องจากแสดงภาพเดิมนิ่งๆ บนหน้าจอเป็นเวลาตั้งแต่ 2 ชั่วโมงเป็นต้นไป ดังนั้นเพื่อหลีกเลี่ยงปัญหาภาพค้าง คุณควรใช้ โปรแกรมพักหน้าจอหรือปิดจอภาพหากไม่มีการใช้งานเป็นระยะ เวลานาน อาการภาพค้างบนหน้าจอเป็นสภาวะอย่างหนึ่งที่อาจเกิดขึ้นได้บนหน้าจอ LCD ทุกรุ่น ความเสียหายจากปัญหาภาพค้างบน จอภาพไม่อยู่ภายใต้การรับประกันของ HP
- $\Hugebox[133] {\mathfrak M}$  **หมายเหตุ:** คุณสามารถปิดไฟแสดงสถานะเปิด/ปิดได้ผ่านทางเมนูปรับการแสดงผลบนหน้าจอ (OSD) บนจอภาพของ HP บาง รุ่น กดบริเวณกลางตัวควบคุมเมนูปรับการแสดงผลบนหน้าจอ (OSD) เพื่อเปิดเมนู OSD แล้วเลือก **Power** (พลังงาน) เลือก **Power LED** (LED แสดงการเปิดปิด) จากนันเล ้ อกื **Off** (ปิด)
	- ่ **▲ กดปุ่มเปิด/ปิดที่ด้านหลังจอภาพเพื่อเปิดใช้งาน**

<span id="page-19-0"></span>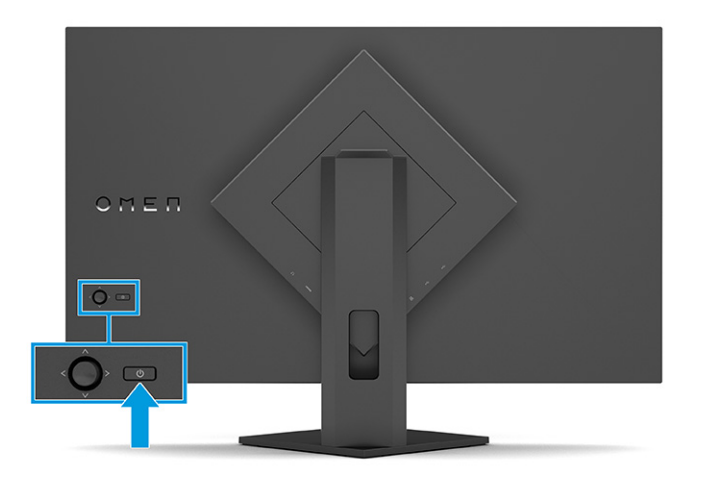

ขณะเปิดจอภาพครั้งแรก ข้อความแสดงสถานะของจอภาพจะปรากฏขึ้นเป็นเวลา 5 วินาที ข้อความดังกล่าวจะแสดงข้อมูลสัญญาณ ภาพขาเข้าที่กำลังใช้งาน สถานะของการตั้งค่าเพื่อสลับสัญญาณภาพต้นทางโดยอัตโนมัติ (เปิดหรือปิด; การตั้งค่าเริ่มต้นอยู่ที่การ เปิดใช้งาน) ความละเอียดการแสดงผลแบบพร้อมใช้ที่กำลังใช้งาน และความละเอียดการแสดงผลแบบพร้อมใช้ที่แนะนำ

้ จอภาพจะค้นหาสัญญาณขาเข้าโดยอัตโนมัติ และใช้สัญญาณภาพขาเข้าดังกล่าวสำหรับการแสดงผล

## **นโยบายของ HP เกี ่ยวกับภาพค้างและการปรากฏลายนํา้**

จอภาพบางเครื่องได้รับการออกแบบด้วยเทคโนโลยี IPS (In-Plane Switching) ที่ให้มุมมองในการรับชมที่กว้างเป็นพิเศษและให้ ่ คุณภาพของภาพในระดับสูง อย่างไรก็ตามแม้เทคโนโลยีแผงจอดังกล่าวจะเหมาะกับการใช้งานหลายประเภท แต่ ไม่เหมาะกับการใช้ งานที่ต้องแสดงภาพแบบคงที่หรือภาพนิ่งเป็นระยะเวลานาน เว้นแต่จะมีการใช้ โปรแกรมพักหน้าจอ

การใช้งานที่มีลักษณะเป็นภาพแบบคงที่อาจรวมถึงการใช้แสดงภาพจากกล้องวงจรปิด วิดีโอเกม โลโก้ทางการตลาด และแม่แบบ ต่างๆ ภาพแบบคงที่อาจทำให้เกิดปัญหาภาพค้างที่มีลักษณะคล้ายรอยคราบหรือลายน้ำบนหน้าจอ

ความเสียหายอันเกิดจากภาพค้างบนจอภาพซึ่งมีการใช้งาน 24 ชั่วโมงต่อวันไม่ครอบคลุมภายใต้การรับประกันของ HP เพื่อป้องกัน ไม่ ให้เกิดปัญหาภาพค้าง คุณควรปิดจอภาพเมื่อไม่มีการใช้งาน หรือใช้การตั้งค่าด้านการจัดการพลังงานในกรณีที่คอมพิวเตอร์ของ คุณรองรับคุณสมบัติดังกล่าว เพื่อปิดจอภาพเมื่อไม่มีการใช้งานคอมพิวเตอร์

# <span id="page-20-0"></span>**2 การ ใชจอภาพ ้**

เนื้อหาในบทนี้อธิบายวิธีการใช้จอภาพและคุณลักษณะต่างๆ รวมถึงซอฟต์แวร์และยูทิลิตี้ เมนูปรับการแสดงผลบนหน้าจอ (OSD) ชดสี่พร้อมใช้ โหมดสลีปอัตโนมัติ การแสดงผลแบบภาพซ้อนภาพ (PiP) และการแสดงผลแบบภาพข้างภาพ (PbP)

# **การดาวน ์โหลดซอฟตแวร ์ และย ์ ู ทิลิต ี ้**

คุณสามารถดาวน์โหลดและติดตั้งไฟล์เหล่านี้ได้จากฝ่ายบริการของ HP

- ไฟล์ INF (Information)
- ้ไฟล์ ICM (Image Color Matching)

หากต้องการดาวน์โหลดไฟล์:

- **1.** ไปที ่<http://www.hp.com/support>
- **2. เลือก Software and Drivers** (ซอฟต์แวร์และไดรเวอร์)
- **3.** เลือกประเภทผลิตภัณฑ์ของคุณ
- **4.** ระบุรุ่นจอภาพของ HP ในช่องค้นหา แล้วปฏิบัติตามคำแนะนำบนหน้าจอ

# **ไฟล์Information**

ไฟล์ INF ช่วยกำหนดทรัพยากรของจอภาพที่ระบบปฏิบัติการ Windows®ใช้งาน เพื่อให้จอภาพทำงานร่วมกันได้กับระบบกราฟิก บนคอมพวเตอร ิ ์ได้

จอภาพนี้รองรับคุณสมบัติ Plug and Play (เสียบและทำงาน) และสามารถทำงานได้อย่างถูกต้องแม้ ไม่ ได้ติดตั้งไฟล์ INF ก็ตาม การรองรับ Plug and Play (เสียบและทำงาน) ของจอภาพจะต้องใช้การัดแสดงผลของคอมพิวเตอร์ทิเป็นไปตามมาตรฐาน VESA ่ DDC2 และต้องต่อจอภาพเข้ากับการ์ดแสดงผลโดยตรง ทั้งนี้คุณสมบัติ Plug and Play (เสียบและทำงาน) จะไม่สามารถใช้งานได้ หากเชื่อมต่อผ่านขั้วต่อประเภท BNC ขั้วอื่น หรือผ่านอุปกรณ์พักสัญญาณหรือกล่องกระจายสัญญาณ หรือทั้งสองอย่าง

# **ไฟล์Image Color Matching**

ไฟล์ ICM เป็นไฟล์ข้อมูลที่ใช้ร่วมกับโปรแกรมกราฟิก เพื่อมอบสีที่สอดคล้องกันระหว่างหน้าจอและเครื่องพิมพ์ หรือระหว่างสแกน ่ เนอร์และหน้าจอ เป็นต้นไฟล์ดังกล่าวนี้จะถูกเปิดใช้งานผ่านโปรแกรมกราฟิกที่รองรับคุณสมบัตินี้

<mark>้ ซึ่ง หมายเหตุ:</mark> โปรไฟล์สี ICM ถูกเขียนขึ้นตามข้อมูลจำเพาะรูปแบบโปรไฟล์ ICC (International Color Consortium)

# **การ ใชเมน ้ ู ปรบการแสดงผลบนหน ั ้ าจอ (OSD)**

คุณสามารถปรับจอภาพ HP ให้เหมาะตามความต้องการ โดยใช้เมนูปรับการแสดงผลบนหน้าจอ (OSD) เพื่อปรับแต่งคุณลักษณะ การรับชมของจอภาพ

ี หากต้องการเปิดเมนูปรับการแสดงผลบนหน้าจอ (OSD) และปรับค่าต่างๆให้ใช้ตัวควบคุม OSD บริเวณด้านหลังจอภาพ

หากต้องการเปิดเมนูปรับการแสดงผลบนหน้าจอ (OSD) และปรับค่าต่างๆ:

- <span id="page-21-0"></span>ี**่ 1.** หากยังไม่ได้เปิดจอภาพให้กดปุ่มเปิด/ปิดเพื่อเปิดเครื่องให้เรียบร้อย
- **2.** กดบริเวณกลางตัวควบคุมการทำงานของเมนูปรับการแสดงผลบนหน้าจอ (OSD)
- **3.** ดันตัวควบคุมขึ้น ลง ซ้าย หรือขวา เพื่อควบคุมตัวเลือกเมนูต่างๆ กดกลางตัวควบคุมเพื่อเลือก

ตารางต่อไปนี้แสดงตัวเลือกเมนูที่อาจปรากฏในเมนูหลักของการปรับการแสดงผลบนหน้าจอ (OSD) ซึ่งประกอบด้วยคำอธิบายการ ตั้งค่าแต่ละรายการและผลลัพธ์ที่ปรากฏหรือที่เกิดขึ้นกับจอภาพ ่

| เมนูหลัก               | คำอธิบาย                                                                                                    |
|------------------------|----------------------------------------------------------------------------------------------------|
| Gaming (การเล่นเกม)    | เลือกและปรับการกำหนดลักษณะการเล่นเกม เช่น Adaptive-Sync, ระยะเวลาตอบสนอง, Edge Precision, Shadow<br>Vision, อัตราเฟรม, ข้อความจับเวลา, เป้าเล็ง และการจัดจอภาพหลายเครื่อง                                                                 |
| Image (ภาพ)            | ปรับภาพหน้าจอ รวมถึงความสว่าง ความต่างของแสง ความต่างของแสงแบบปรับสภาพ ระดับความดำ ความคมชัด และปรับ<br>ขนาดภาพ                                                                                                    |
| Color (สี)             | มอบชุดสีพร้อมใช้หลากหลายแบบเพื่อกำหนดลักษณะจอภาพสำหรับการรับชมในสถานการณ์ต่างๆ                                                                                                    |
| Input (สัญญาณขาเข้า)   | เลือกสัญญาณวิดีโอขาเข้า (DisplayPort หรือ HDMI) ปรับ PIP, Auto-Switch Input (สลับสัญญาณขาเข้าอัตโนมัติ),<br>DisplayPort Hot-Plug Detection (การตรวจสอบการเสียบ DisplayPort ระหว่างเปิดเครื่อง) และ DisplayPort Mode<br>(โหมด DisplayPort) |
| Power (พลังงาน)        | ปรับการตั้งค่าด้านพลังงาน                                                                                                    |
| Menu (เมนู)            | ปรับเปลี่ยนเมนูปรับการแสดงผลบนหน้าจอ (OSD) และควบคุมปุ่มสั่งงาน                                                                                                    |
| Management (การจัดการ) | คืนค่าเมนูปรับการแสดงผลบนหน้าจอ (OSD) ทั้งหมดกลับสู่การตั้งค่าเริ่มต้นจากโรงงาน                                                                                                    |
| Information (ข้อมูล)   | แสดงข้อมูลเกี่ยวกับจอภาพ เช่น โหมดการแสดงผลที่ดีที่สุดและหมายเลขซีเรียล                                                                                                    |
| Exit (ออก)             | ออกจากเมนูปรับการแสดงผลบนหน้าจอ (OSD)                                                                                                    |

**ตาราง 2-1 ตัวเลือกเมนูปรบการแสดงผลบนหน ั ้าจอ (OSD) และคําอธบาย ิ**

#### **การเล ื อกช ดสีพรอมใช ้ ้ ุ**

ใช้เมนูปรับการแสดงผลบนหน้าจอ (OSD) เพื่อเลือกชุดสีพร้อมใช้สำหรับกำหนดค่าจอภาพเพื่อการรับชมในสถานการณ์ที่แตกต่าง กัน

การเรียกใช้ชุดสีพร้อมใช้:

- **1.** ขณะอยู่ในเมนูปรับการแสดงผลบนหน้าจอ (OSD)ให้เลือกเมนู Color (สี)
- **2.** เลือกชุดสีพร้อมใช้ โดยสามารถดูรายละเอียดของชุดสีพร้อมใช้ที่สามารถใช้ ได้จากตารางต่อไปนี้

 $\dddot{\Xi}$  ทมายเหตุ: ชุดสีพร้อมใช้แต่ละชุดมีให้เลือกทั้งแบบช่วงไดนามิกมาตรฐาน (SDR) และช่วงไดนามิกระดับสูง (HDR)

#### **ตาราง 2-2 ชุดสีพรอมใช ้ และค ้ ําอธบาย ิ**

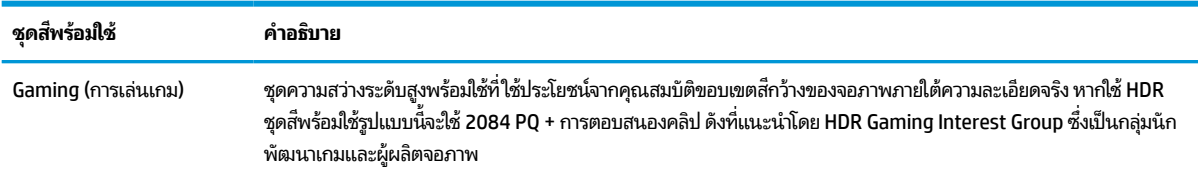

#### <span id="page-22-0"></span>**ตาราง 2-2 ชุดสีพรอมใช ้ และค ้ ําอธบาย ิ (ต่อ)**

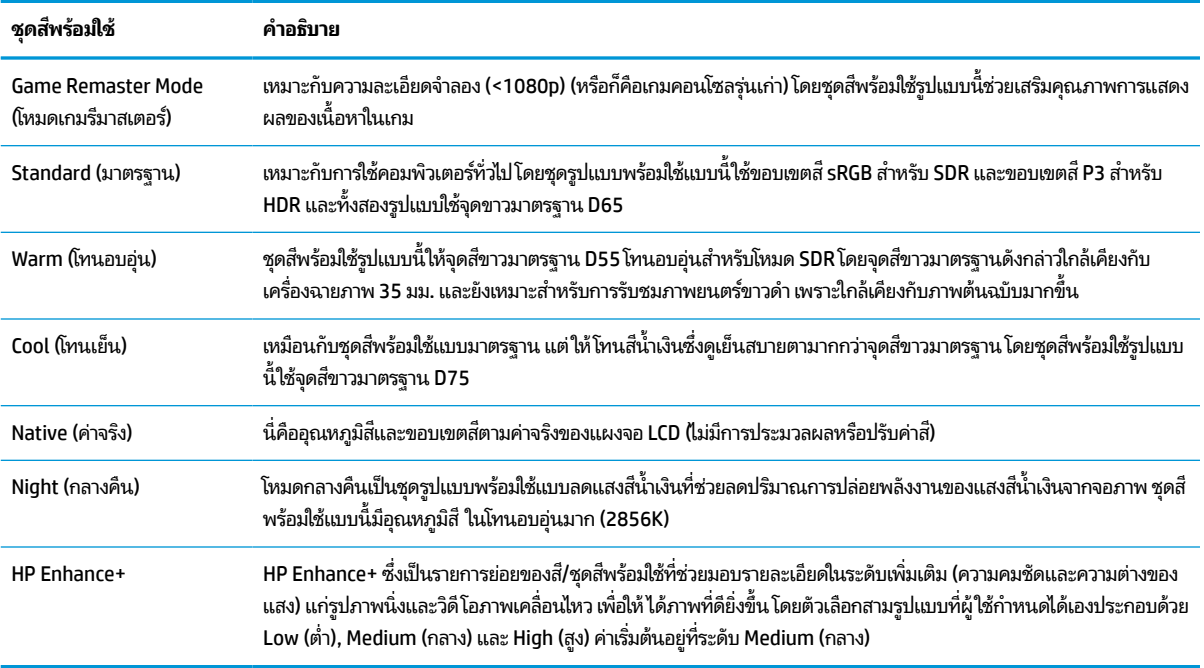

# **การ ใชการปร ้ บคั าเกน ่ RGB**

ี การปรับค่าเกน RGB ใช้สำหรับปรับอุณหภูมิสีของชุดสีพร้อมใช้ที่ต้องการ โดยการปรับค่าเกน RGB จะถูกจัดเก็บแยกจากชุดสีพร้อม ใช้แต่ละชุด

# **การ ใช้โหมดสลีปอัตโนมัติ(เฉพาะบางผลิตภัณฑเท ์ าน่ ั ้ น)**

จอภาพของคุณมีคุณลักษณะการประหยัดพลังงานที่เรียกว่าโหมดสลีปอัตโนมัติ ซึ่งเป็นสถานะการประหยัดพลังงาน เนื้อหาใน ่ หัวข้อนี้อธิบายวิธีการเปิดใช้งานหรือปรับโหมดสลีปอัตโนมัติบนจอภาพ

หากเปิดใช้ โหมดสลีปอัตโนมัติ (เปิดใช้งานเป็นค่าเริ่มต้น) จอภาพจะเข้าสู่สถานะการประหยัดพลังงานเมื่อคอมพิวเตอร์ส่งสัญญาณ ว่าเข้าสู่ โหมดประหยัดพลังงาน (เมื่อไม่มีสัญญาณการซิงค์แนวตั้งหรือแนวนอน)

เมื่อเข้าสู่สถานะการประหยัดพลังงาน (โหมดสลีปอัตโนมัติ) จอภาพจะเปลี่ยนเป็นหน้าจอว่างเปล่าไฟแบ็คไลท์จะดับลง และไฟแสดง สถานะเปิด/ปิดจะเปลี่ยนเป็นสีเหลือง โดยจอภาพจะใช้พลังงานน้อยกว่า 0.5 วัตต์ เมื่ออยู่ในสถานะการประหยัดพลังงาน จอภาพจะ ออกจากโหมดสลีปอัตโนมัติเมื่อคอมพิวเตอร์ส่งสัญญาณการทำงานมายังจอภาพ (เช่น เมื่อคุณขยับเมาส์หรือกดแป้นพิมพ์)

คุณสามารถปิดใช้งานโหมดสลีปอัตโนมัติได้ ในเมนูปรับการแสดงผลบนหน้าจอ (OSD):

- <mark>1.</mark> กดกลางตัวควบคุมเมนูปรับการแสดงผลบนหน้าจอ (OSD) เพื่อเข้าสู่เมนู OSD
- **2.** ขณะอยู่ในเมนปรู บการแสดงผลบนหน ั าจอ ้ (OSD) ใหเล้ อกื **Power** (พลังงาน)
- **3.** เลอกื **Auto-Sleep Mode** (โหมดสลปอี ัตโนมัต) ิจากนันเล ้ อกื **Off** (ปิด)

# <span id="page-23-0"></span>**การ ใช้PiP และ PbP (เฉพาะบางผลิตภัณฑเท ์ าน่ ั ้ น)**

จอภาพรองรับการแสดงผลทั้งแบบภาพซ้อนภาพ (PiP) ซึ่งแสดงภาพหนึ่งทับบนอีกภาพหนึ่ง และแบบภาพข้างภาพ (PbP) ซึ่ง แสดงภาพหนึ่งชิดกับอีกภาพหนึ่งตามแนวนอน (สำหรับการจัดวางแนวนอน) หรือตามแนวตั้ง (สำหรับการจัดวางแนวตั้ง) โดย โหมด PiP สามารถแสดงผลภาพความละเอียดสูงแบบ Full HD (FHD) ได้จำนวนสองภาพ

วิธีใช้ PiP หรือ PbP:

- **1.** เชื่อมต่อกับสัญญาณขาเข้าแหล่งที่สองเข้ากับจอภาพ
- <mark>2.</mark> กดบริเวณกลางตัวควบคุมเมนูปรับการแสดงผลบนหน้าจอ (OSD) ที่แผงด้านหลัง เพื่อเข้าสู่เมนู OSD
- <mark>3.</mark> ขณะอยู่ในเมนูปรับการแสดงผลบนหน้าจอ (OSD)ให้เลือก **Input** (สัญญาณขาเข้า) จากนั้นเลือก **PIP** จอภาพจะค้นหาสัญญาณขาเข้าแหล่งที่สองที่ใช้งานได้ และใช้สัญญาณขาเข้าดังกล่าวเพื่อแสดงเป็นภาพ PiP หรือ PbP ่
- ี**4.** หากต้องการเปลี่ยนสัญญาณขาเข้า PiP หรือ PbP ให้เลือก **PIP** ในเมนูปรับการแสดงผลบนหน้าจอ (OSD) จากนั้นเลือก **Assign Inputs** (กำหนดสัญญาณขาเข้า)
- **5.** หากต้องการเปลี่ยนแปลงขนาดของ PiPให้เลือก **PIP Size** (ขนาดของ PIP)ในเมนูปรับการแสดงผลบนหน้าจอ (OSD) จาก นั้นเลือกขนาดที่ต้องการ
- **6.** หากต้องการปรับตำแหน่งของ PiPให้เลือก **PIP Position** (ตำแหน่งของ PIP) ในเมนูปรับการแสดงผลบนหน้าจอ (OSD) ้ จากนั้นเลือกตำแหน่งที่ต้องการ

# <span id="page-24-0"></span>**3 บรการช ิ วยเหล ่ ื อและการแก ้ไขปัญหาเบื ้ องต ้ น**

หากจอภาพของคุณไม่ทำงานตามที่ควรเป็น คุณอาจแก้ ไขปัญหาดังกล่าวโดยปฏิบัติตามคำแนะนำในหัวข้อนี้

# **การแก ้ไขปัญหาทั ่วไป**

ตารางต่อไปนี้แสดงรายการปัญหาที่อาจเกิดขึ้น สาเหตุที่เป็นไปได้ของแต่ละปัญหา และวิธีแก้ ไขปัญหาที่แนะนำ ่

#### **ตาราง 3-1 ปัญหาและวิธแกี ้ไขปัญหาทั ่วไป**

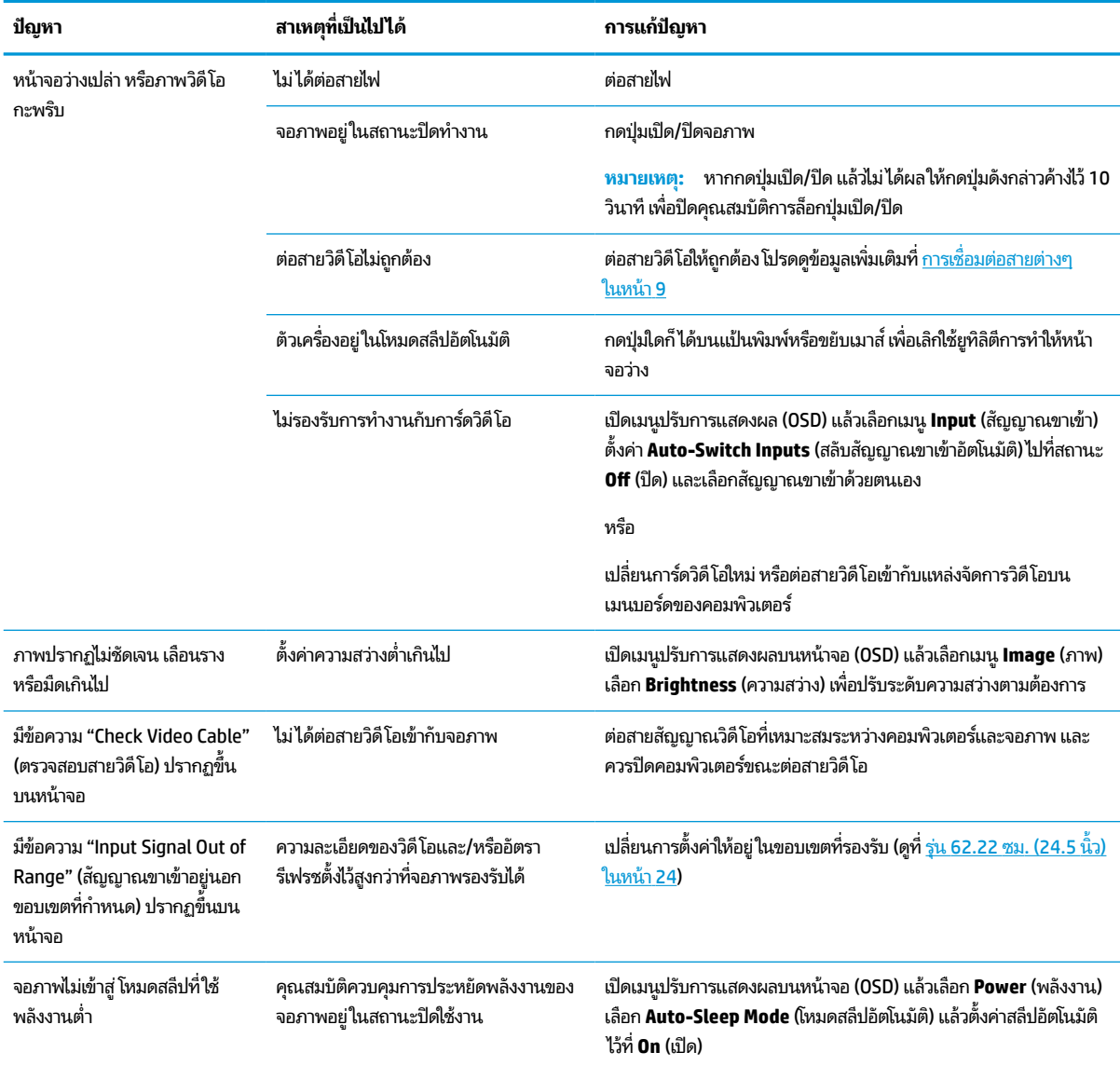

#### <span id="page-25-0"></span>**ตาราง 3-1 ปัญหาและวิธแกี ้ไขปัญหาทั ่วไป (ต่อ)**

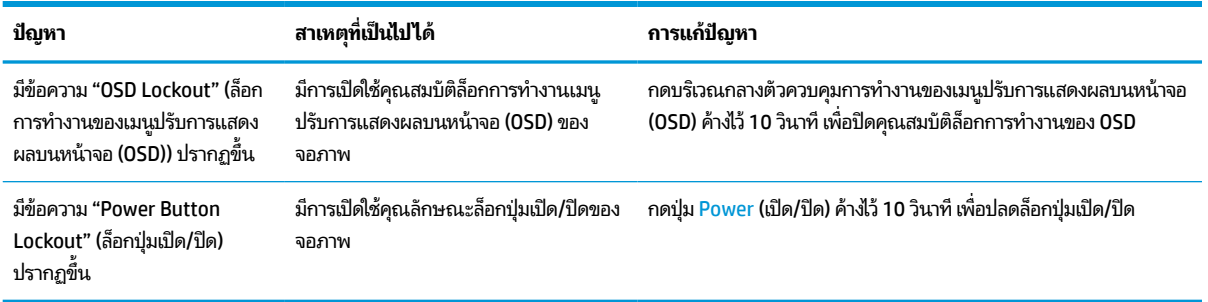

# **การล ็อกป ุ่ม**

คุณสมบัติการล็อกปุ่มใช้งานได้เฉพาะเมื่อเปิดจอภาพ เมื่อมีการแสดงผลสัญญาณภาพปัจจุบัน และเมื่อไม่มีการใช้งานเมนูปรับการ แสดงผลบนหน้าจอ (OSD) กดปุ่มเปิด/ปิด ค้างไว้ 10 วินาที เพื่อปิดใช้งานปุ่มดังกล่าว โดยคุณสามารถเปิดใช้งานปุ่มดังกล่าวได้โดย ึ การกดปุ่มค้างไว้อีกครั้งเป็นเวลา 10 วินาที

# <span id="page-26-0"></span>**4 การด ู แลรกษาจอภาพ ั**

จอภาพของคุณสามารถทำงานได้เป็นเวลาหลายปีหากบำรุงรักษาอย่างเหมาะสม คำแนะนำต่อไปนี้แสดงถึงขั้นตอนต่างๆ ที่คุณ สามารถดำเนินการเพื่อดูแลรักษาให้จอภาพอยู่ ในสภาพที่ดีที่สุด

# **คําแนะนําด ้ านการด ู แลรกษา ั**

้ วิธีเพิ่มประสิทธิภาพและยืดอายุการใช้งานจอภาพ:

- $\bullet$  อย่าเปิดตัวเครื่องของจอภาพหรือพยายามซ่อมแซมผลิตภัณฑ์ด้วยตนเอง ปรับการควบคุมต่างๆ เฉพาะตามที่ระบุในคำ ้ แนะนำในการใช้งาน หากจอภาพทำงานผิดปกติ หรือทำจอภาพตกหล่น หรือเกิดความเสียหาย กรุณาติดต่อตัวแทนจำหน่าย หรือผู้ให้บริการของ HP
- $\bullet$  ใช้เฉพาะแหล่งจ่ายไฟและการเชื่อมต่อที่เหมาะสมกับจอภาพนี้ ตามที่ระบุไว้บนฉลากหรือแผ่นข้อมูลที่ด้านหลังของจอภาพ ่
- ควรตรวจสอบพิกัดแอมแปร์์รวมของผลิตภัณฑ์ที่เชื่อมต่อกับเต้ารับให้มีค่าไม่เกินพิกัดกระแสไฟฟ้าของเต้ารับ AC และพิกัด ่ แอมแปร์รวมของผลิตภัณฑ์ที่เชื่อมต่อกับสายไฟต้องมีค่าไม่เกินพิกัดของสายไฟที่สามารถรองรับได้ โปรดดูที่ฉลากแสดงกำลัง ่ ไฟเพื่อพิจารณาพิกัดแอมแปร์ (AMPS หรือ A) สำหรับอุปกรณ์แต่ละชิ้น
- ติดตั้งจอภาพใกล้กับเต้ารับที่สะดวกต่อการใช้งาน ถอดสายจอภาพโดยจับที่ตัวปลั๊กให้แน่น และดึงออกจากเต้ารับ อย่าถอด สายจอภาพด้วยการดึงที่สายไฟ
- ปิดจอภาพเมื่อไม่มีการใช้งานและใช้ โปรแกรมพักหน้าจอ ซึ่งจะช่วยเพิ่มอายุการใช้งานของจอภาพให้ยาวนานยิ่งขึ้น
- $\boxdot$  ทมายเหตุ: ปัญหาภาพค้างบนจอภาพไม่อยู่ภายใต้การรับประกันของ HP
- อย่าปิดกั้นช่องและรูต่างๆ บนตัวเครื่อง หรือสอดวัตถุใดเข้าไปในช่องดังกล่าว โดยช่องเปิดเหล่านี้ใช้สำหรับการระบายอากาศ
- อย่าทำจอภาพตกหล่นหรือวางไว้บนพื้นผิวที่ไม่มั่นคง ่
- $\bullet$  อย่าให้สิ่งของใดๆ วางทับบนสายไฟ อย่าเดินเหยียบสายไฟ
- ิ วางจอภาพไว้ ในบริเวณที่มีอากาศถ่ายเทได้สะดวก โดยให้อยู่ห่างจากแสงจ้า ความร้อนสูง หรือความชื้นสูง

#### **การทําความสะอาดจอภาพ**

ใช้คำแนะนำต่อไปนี้เพื่อทำความสะอาดจอภาพของคุณตามจำเป็น

- **1. ปิดจอภาพ แล้วถอดสายไฟออกจากเต้ารับ AC**
- **2.** ถอดอุปกรณ์ภายนอกทั้งหมดออก
- **3.** ใช้ผ้านุ่มสะอาดที่กันไฟฟ้าสถิตเพื่อเช็ดฝุ่นออกจากจอภาพและตัวเครื่อง
- ี**4.** สำหรับกรณีที่มีคราบซึ่งทำความสะอาดยากให้ใช้ ไอโซโพรพิลผสมกับน้ำในอัตราส่วน 50/50 เพื่อเช็ดทำความสะอาด
- สิ่งสำคัญ: อย่าใช้น้ำยาทำความสะอาดที่มีสารปิโตรเลียมใดๆ เช่น เบนซิน ทินเนอร์ หรือสารระเหยใดๆ เพื่อทำความสะอาด จอภาพหรือตัวเครื่อง เพราะสารเคมีเหล่านี้อาจทำให้จอภาพเสียหาย

<span id="page-27-0"></span>ี <mark>สิ่งสำคัญ:</mark> ฉีดน้ำยาทำความสะอาดลงบนผ้าและใช้เช็ดทำความสะอาดพื้นผิวหน้าจอเบาๆ อย่าฉีดน้ำยาทำความสะอาดลง บนพื้นผิวหน้าจอโดยตรง เพราะอาจจะไหลเข้าไปตามขอบจอจนทำให้ชิ้นส่วนอิเล็กโทรนิกส์เสียหายได้ ผ้าที่ ใช้ควรชุ่มแต่ ไม่ ่ เปียกแฉะ หากมีน้ำหยดลงไปในช่องระบายอากาศหรือช่องทางอื่นๆ อาจทำให้จอภาพเกิดความเสียหายได้ ดังนั้นควรปล่อยให้ จอภาพแห้งสนิทก่อนใช้งาน

ี**5.** หลังจากที่คุณเช็ดคราบและสิ่งปกปรกออกแล้ว คุณยังสามารถทำความสะอาดพื้นผิวด้วยน้ำยาฆ่าเชื้อโรคได้อีกด้วย องค์การ อนามัยโลก (WHO) แนะนำว่าการความสะอาดพื้นผิว ตามด้วยการฆ่าเชื้อ เป็นวิธีที่ดีที่สุดในการป้องกันการแพร่กระจายของ โรคทางเดินหายใจและแบคทีเรียที่เป็นอันตราย น้ำยาฆ่าเชื้อที่สามารถใช้ ได้ตามแนวทางการทำความสะอาดของ HP คือ ่ สารละลายแอลกอฮอล์ที่ทำจากไอโซโพรพิลแอลกอฮอล์ 70% กับน้ำ 30% สารละลายนี้เรียกอีกอย่างว่ารับบิงแอลกฮอล์ ซึ่งหา ซื้อได้ตามร้านค้าทั่วไป

### **การขนส ่งจอภาพ**

เก็บกล่องบรรจุภัณฑ์เดิมในพื้นที่จัดเก็บสิ่งของ คุณอาจต้องใช้กล่องดังกล่าวในภายหลังในกรณีที่ต้องการจัดส่งหรือเคลื่อนย้าย จอภาพ

# <span id="page-28-0"></span>**A ขอม ้ ู ลจาเพาะทางเทคน ํ ิ ค**

เนื้อหาในหัวข้อนี้ประกอบด้วยข้อมูลจำเพาะทางเทคนิคด้านลักษณะทางกายภาพของจอภาพ เช่น น้ำหนักและมิติการรับชม ตลอด จนสภาพการทำงานแวดล้อมที่กำหนดและย่านแหล่งพลังงานที่รองรับ

ข้อมูลจำเพาะทั้งหมดเป็นไปตามข้อมูลจำเพาะโดยทั่วไปที่ได้รับจากผู้ผลิตชิ้นส่วนประกอบของ HP; ประสิทธิภาพที่แท้จริงอาจแตก ่ ต่างไป โดยอาจสูงหรือต่ำกว่าที่ระบุ

<mark>ซี หมายเหตุ:</mark> สำหรับข้อมูลจำเพาะล่าสุดหรือข้อมูลจำเพาะเพิ่มเติม กรุณาดูได้จาก <u><http://www.hp.com/go/quickspecs/></u> แล้ว ค้นหารุ่นจอภาพที่คุณต้องการ เพื่อแสดงข้อมูล QuickSpecs ของจอภาพดังกล่าว

#### ข้อมูลจำเพาะของรุ่น 62.22 ซม. (24.5 นิ้ว) **ุ**

เนื้อหาในหัวข้อนี้ให้ข้อมูลจำเพาะเกี่ยวกับจอภาพของคุณ

#### **ตาราง A-1 ขอม้ ูลจาเพาะทางเทคน ํ ิค**

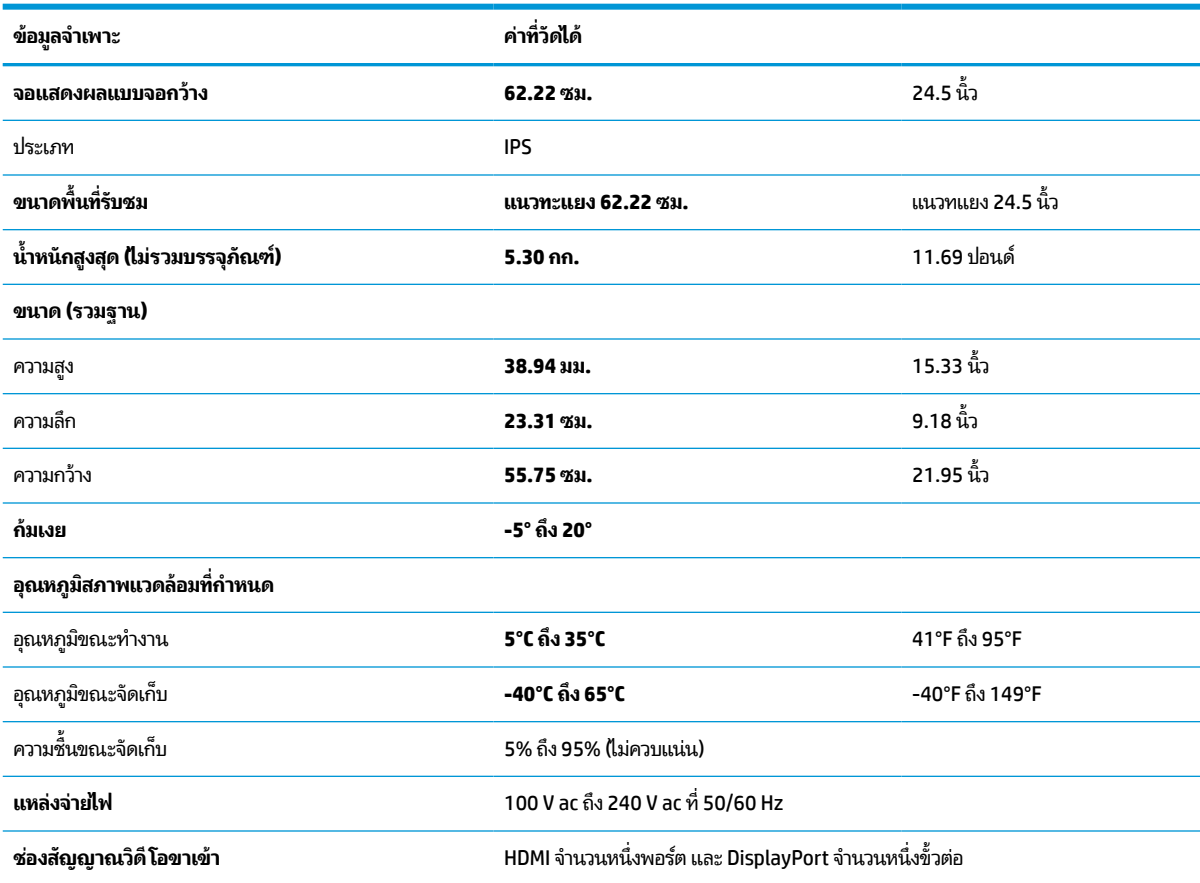

# <span id="page-29-0"></span>**ร ู ปแบบความละเอี ยดการแสดงผล**

ความละเอียดการแสดงผลต่อไปนี้เป็นโหมดที่มีการใช้งานส่วนใหญ่ และตั้งเป็นค่าเริ่มต้นจากผู้ผลิต โดยจอภาพสามารถตรวจพบ โหมดที่ตั้งค่าไว้แล้วเหล่านี้ได้โดยอัตโนมัติ และแสดงภาพในขนาดที่ถูกต้องและอยู่กึ่งกลางหน้าจอ

## **รุน่ 62.22 ซม. (24.5 นิ ้ว)**

หัวข้อนี้แสดงความละเอียดการแสดงผลแบบพร้อมใช้และความละเอียดการจับเวลาแบบพร้อมใช้

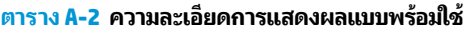

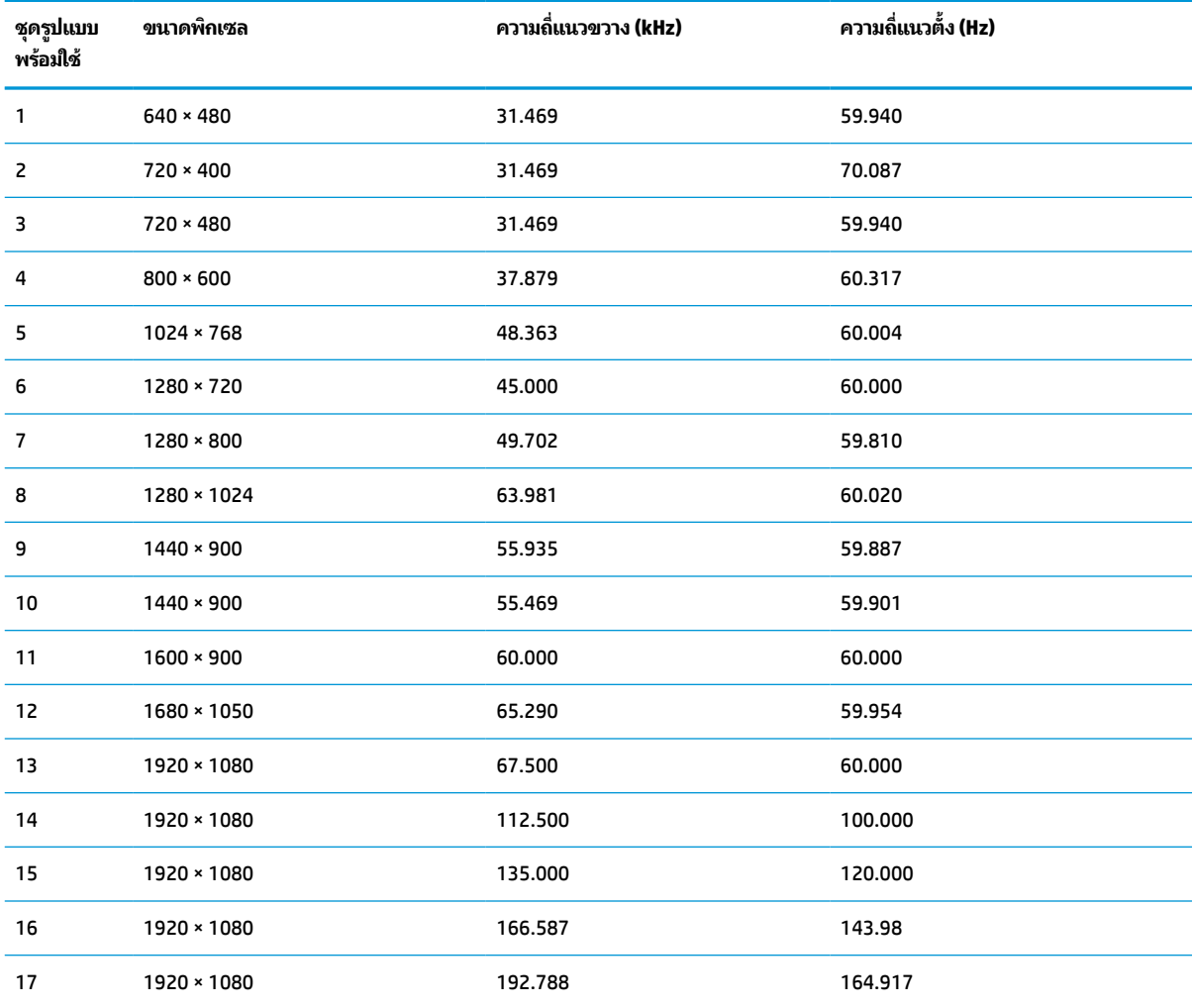

# **ร ู ปแบบวิด ีโอแบบความละเอี ยดเสรมและความละเอ ิ ี ยดส ู ง**

หัวข้อนี้แสดงข้อมูลรูปแบบวิดีโอความละเอียดเสริมและความละเอียดสูง

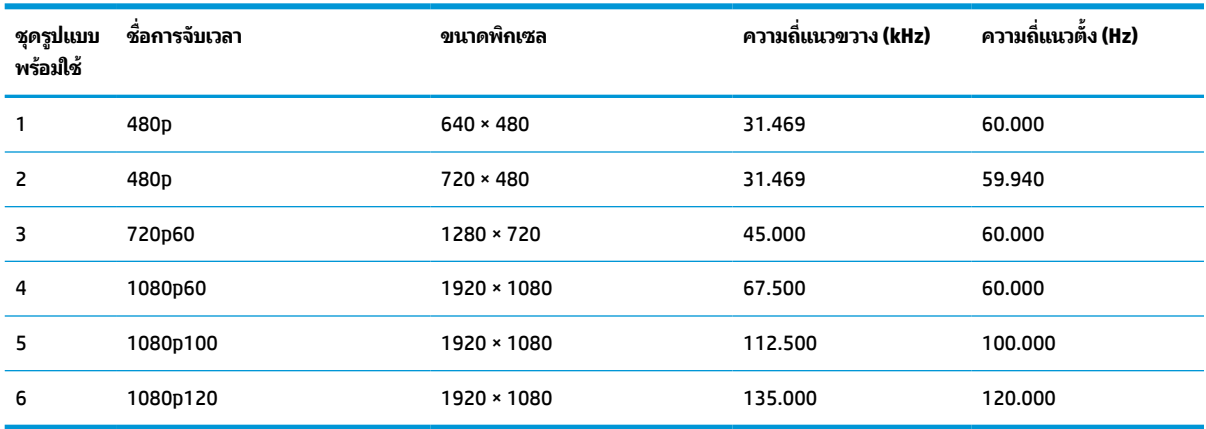

#### **ตาราง A-3 รูปแบบวิดีโอความละเอียดสูง**

# <span id="page-31-0"></span>**B ความสามารถในการเขาใช้ งาน ้**

เป้าหมายของ HP คือการออกแบบ ผลิต และวางจำหน่ายผลิตภัณฑ์ บริการ และข้อมูลที่ทุกคนจากทุกสถานที่สามารถใช้งานได้ ทั้ง ในแบบสแตนด์อโลน หรือใช้งานร่วมกับอุปกรณ์หรือแอปพลิเคชันเทคโนโลยีการให้ความช่วยเหลือ (AT) จากบุคคลที่สาม

# **HP และความสามารถในการเขาถ ้ ึง**

เนื่องจาก HP พยายามที่จะหลอมรวมความหลากหลาย การมีส่วนร่วม และสมดุลระหว่างงาน/ชีวิตประจำวันเข้าด้วยกันเป็นหลัก ของบริษัท สิ่งนี้จึงสะท้อนอยู่บนทุกสิ่งทุกอย่างที่ HP ทำ HP ตั้งใจที่จะสร้างสภาพแวดล้อมการมีส่วนร่วม ซึ่งมุ่งเน้นไปที่การเชื่อมต่อ ้ผู้คนเข้ากับอำนาจของเทคโนโลยีอย่างครอบคลุมทั่วโลก

### **ค้นหาเครืองม ่ อทางเทคโนโลย ื ที ี ่จาเป ํ ็นสําหรบคั ุณ**

เทคโนโลยีสามารถปลดปล่อยศักยภาพความเป็นมนุษย์ของคุณได้ เทคโนโลยีการให้ความช่วยเหลือ จะช่วยกำจัดอุปสรรค และสร้าง ความสามารถในการพึ่งพาตนเองให้กับคุณทั้งที่บ้าน ที่ทำงาน และในชุมชน เทคโนโลยีช่วยเหลือ จะช่วยเพิ่ม จัดการ และพัฒนาขีด ้ ความสามารถของระบบอิเล็กทรอนิกส์และเทคโนโลยีสารสนเทศ

สำหรับข้อมูลเพิ่มเติม โปรดดูที่ <u>ค้นหาเทคโนโลยีการให้ความช่วยเหลือที่ดีที่สุด ในหน้า 27</u>

### **ความมุงม่ ันของ ่ HP**

HP มุ่งมั่นที่จะจัดเตรียมผลิตภัณฑ์และบริการที่ผู้ทุพพลภาพสามารถเข้าถึงได้ ความมุ่งมั่นนี้มีส่วนช่วยสนับสนุนวัตถุประสงค์ด้าน ความหลากหลายของบริษัท และช่วยให้มั่นใจได้ว่าทุกคนจะสามารถใช้ประโยชน์จากเทคโนโลยีได้

ี่ เป้าหมายในความสามารถในการเข้าถึงของ HP คือการออกแบบ ผลิต และวางจำหน่ายผลิตภัณฑ์และบริการที่ทุกคนสามารถใช้งาน ได้อย่างมีประสิทธิผล รวมถึงผู้ทุพพลภาพ ทั้งในรูปแบบสแตนด์อโลนหรือใช้งานควบคู่กับอุปกรณ์ให้ความช่วยเหลือที่เหมาะสม ่

เพื่อให้บรรลุตามเป้าหมายนั้น นโยบายความสามารถในการเข้าถึงนี้จึงมีการกำหนดวัตถุประสงค์หลักเจ็ดข้อเพื่อเป็นแนวทางการ ดำเนินงานของ HP เราคาดหวังว่าผู้จัดการและพนักงานทุกคนของ HP จะให้การสนับสนุนวัตถุประสงค์เหล่านี้ และนำไปปฏิบัติจริง ิตามบทบาทและความรับผิดชอบของตนเอง:

- ยกระดับการตระหนักถึงปัญหาด้านความสามารถในการเข้าถึงภายใน HP และจัดการฝึกอบรมที่จำเป็นให้กับพนักงานเพื่อ การออกแบบ ผลิต วางจำหน่าย และส่งมอบผลิตภัณฑ์และบริการที่ทุกคนสามารถเข้าถึงได้
- ึ กำหนดแนวทางความสามารถในการเข้าใช้งานสำหรับผลิตภัณฑ์และบริการ รวมทั้งมอบหมายความรับผิดชอบให้กับกลุ่ม พัฒนาผลิตภัณฑ์ ในการนำแนวทางเหล่านี้ไปปฏิบัติในกรณีที่มีความเหมาะสมทางการแข่งขัน ทางเทคนิค และทาง เศรษฐกจิ
- จัดสรรให้ผู้ทุพพลภาพเข้ามามีส่วนร่วมในการพัฒนาแนวทางความสามารถในการเข้าถึง รวมถึงในการออกแบบและทดสอบ ผลิตภัณฑ์และบริการ
- จัดทำเอกสารคุณสมบัติความสามารถในการเข้าถึง และเผยแพร่ข้อมูลผลิตภัณฑ์และบริการของ HP ต่อสาธารณชนในรูป เเบบที่สามารถเข้าถึงได<mark>้</mark>
- ี สร้างความสัมพันธ์กับผู้ให้บริการชั้นนำด้านเทคโนโลยีและโซลูชันการให้ความช่วยเหลือ
- <span id="page-32-0"></span>● สนับสนุนการวิจัยและพัฒนาทั้งภายในและภายนอก ซึ่งจะช่วยพัฒนาเทคโนโลยีการให้ความช่วยเหลือที่เกี่ยวข้องกับ ่ ผลิตภัณฑ์และบริการของ HP
- สนับสนุนและมีส่วนช่วยสร้างมาตรฐานอุตสาหกรรมและแนวทางเกี่ยวกับความสามารถในการเข้าใช้งาน

### **สมาคมมออาช ื พดี ้านความสามารถในการเขาใช้ งานระหว ้ างประเทศ ่ (IAAP)**

IAAP เป็นสมาคมไม่แสวงหาผลกำไรที่มุ่งเน้นการพัฒนาความเป็นมืออาชีพด้านความสามารถในการเข้าใช้งานผ่านการสร้างเครือ ึ ข่าย การให้การศึกษา และการออกใบรับรอง วัตถุประสงค์คือการสนับสนุนมืออาชีพด้านความสามารถในการเข้าใช้งานในการพัฒนา ่ และต่อยอดสายอาชีพ รวมถึงช่วยให้องค์กรต่างๆ สามารถผสานความสามารถในการเข้าใช้งานลงในผลิตภัณฑ์และโครงสร้างพื้น ฐานของตนได้ดียิ่งขึ้น

ในฐานะสมาชิกผู้ก่อตั้ง HP เข้าร่วมทำงานกับองค์กรอื่นๆ เพื่อพัฒนาขยายขอบเขตความสามารถในการเข้าถึง ความมุ่งมั่นนี้มีส่วน ช่วยสนับสนุนเป้าหมายด้านการออกแบบ การผลิต และการวางจำหน่ายผลิตภัณฑ์และบริการซึ่งคำนึงถึงความสามารถในการเข้าถึง ของ HP และช่วยให้ผู้ทุพพลภาพสามารถใช้งานได้อย่างมีประสิทธิผล

IAAP จะช่วยเสริมความชำนาญยิ่งขึ้น โดยการสานความสัมพันธ์ระหว่างบุคคล นักเรียนนักศึกษา และองค์กร เพื่อการเรียนรู้จากซึ่ง กันและกัน หากคุณสนใจที่จะเรียนรู้เพิ่มเติมให้ไปที่ <u><http://www.accessibilityassociation.org></u> เพื่อเข้าร่วมชุมชนออนไลน์ ลง ทะเบียนรับจดหมายข่าว และเรียนรู้เกี่ยวกับตัวเลือกในการสมัครเป็นสมาชิก

# **ค้นหาเทคโนโลยการ ให ี ้ความชวยเหล ่ ือที ่ดีที ่สดุ**

ทุกๆ คน รวมถึงผู้ทุพพลภาพหรือผู้มีข้อจำกัดด้านอายุ ควรที่จะสามารถสื่อสาร แสดงออกถึงตัวตน และเชื่อมต่อกับโลกภายนอก โดยใช้เทคโนโลยีได้ HP มุ่งมั่นที่จะเพิ่มการรับรู้ด้านความสามารถในการเข้าใช้งานภายใน HP และในกลุ่มลูกค้าและคู่ค้าของเรา

ไม่ว่าจะเป็นแบบอักษรขนาดใหญ่ที่ช่วยให้อ่านง่าย ระบบสั่งงานด้วยเสียงที่ช่วยให้มือคุณได้พัก หรือเทคโนโลยีการให้ความช่วยเหลือ อื่นๆ ซึ่งจะช่วยเหลือคุณได้ ในสถานการณ์เฉพาะตัวของคุณ—เทคโนโลยีการให้ความช่วยเหลือที่หลากหลาย จะช่วยให้คุณสามารถ ไช้งานผลิตภัณฑ์ HP ได้ง่ายดายยิ่งขึ้น คุณจะเลือกอย่างไร

#### **ประเมนความจ ิ าเป ํ ็นของคุณ**

ู เทคโนโลยีสามารถปลดปล่อยศักยภาพของคุณได้ เทคโนโลยีการให้ความช่วยเหลือ จะช่วยกำจัดอุปสรรค และสร้างความสามารถใน การพึ่งพาตนเองให้กับคุณทั้งที่บ้าน ที่ทำงาน และในชุมชน เทคโนโลยีช่วยเหลือ (AT) จะช่วยเพิ่ม จัดการ และพัฒนาขีดความ ี สามารถของระบบอิเล็กทรอนิกส์และเทคโนโลยีสารสนเทศ

. คุณสามารถเลือกผลิตภัณฑ์ AT ได้มากมาย การประเมิน AT ของคุณควรช่วยให้คุณสามารถพิจารณาผลิตภัณฑ์ ได้หลายรายการ ตอบข้อสงสัยของคุณ และอำนวยความสะดวกแก่คุณเพื่อให้สามารถเลือกโซลูชันที่ดีที่สุดสำหรับสถานการณ์ของคุณ คุณจะพบว่า เหล่ามืออาชีพผู้ทรงคุณวุฒิในการประเมิน AT นั้นมาจากหลากหลายสาขาอาชีพ ทั้งผู้ที่ได้รับใบอนุญาตหรือใบรับรองด้านการทำ ่ กายภาพบำบัด กิจกรรมบำบัด อรรถบำบัด และสาขาความเชี่ยวชาญอื่นๆ ในขณะที่คนอื่นๆ แม้ว่าจะไม่มี ใบรับรองหรือใบอนุญาต ก็ ยังสามารถให้ข้อมูลการประเมินกับคุณได้ คุณอาจต้องการสอบถามเกี่ยวกับประสบการณ์ ความเชี่ยวชาญ และค่าธรรมเนียมของ แต่ละคน เพื่อตัดสินใจว่าบุคคลดังกล่าวเหมาะสมกับความต้องการของคุณหรือไม่

### **ความสามารถในการเขาใช้ งานผล ้ ิตภัณฑ์HP**

ลิงก์เหล่านี้จะให้ข้อมูลเกี่ยวกับคุณลักษณะความสามารถในการเข้าใช้งาน และเทคโนโลยีการให้ความช่วยเหลือ ในผลิตภัณฑ์ต่างๆ ของ HP (หากมี) ทรัพยากรเหล่านี้จะช่วยคุณในการเลือกคุณลักษณะต่างๆ ของเทคโนโลยีการให้ความช่วยเหลือเฉพาะด้าน รวมถึง ผลิตภัณฑ์ที่เหมาะสมกับสถานการณ์ของคุณมากที่สุด ่

- <span id="page-33-0"></span>● HP Aging & Accessibility:ไปที่ <u><http://www.hp.com></u> พิมพ์ ความสามารถในการเข้าใช้งานในช่องค้นหา เลือก **สํานักงานผู้สูงวัยและความสามารถในการเขาใช้ งาน ้**
- คอมพิวเตอร์ HP: สำหรับ Windows 7, Windows 8 และ Windows 10ให้ไปที่ <u><http://www.hp.com/support></u> พิมพ์ ตัวเลือกความสามารถในการเข้าใช้งาน <sub>Windows</sub> ในช่องค้นหา **ค้นหาจากฐานความรู้ของเรา** เลือกระบบปฏิบัติการที่ เหมาะสมในผลลัพธ์
- HP Shopping อุปกรณ์ต่อพ่วงสำหรับผลิตภัณฑ์ของ HP:ไปที่ <u><http://store.hp.com></u> เลือก **ร้านค้า** จากนั้นเลือก **จอภาพ** หรอื **อุปกรณเสร ์ มิ**

หากคุณต้องการการสนับสนุนเพิ่มเติมเกี่ยวกับคุณสมบัติความสามารถในการเข้าใช้งานสำหรับผลิตภัณฑ์ HP ของคุณ โปรดดูที่ การติดต่อฝ่ายสนับสนนในหน้า 30

ลิงก์เพิ่มเติมไปยังคู่ค้าและซัพพลายเออร์ภายนอกที่อาจให้ความช่วยเหลือเพิ่มเติมได้:

- ข้อมูลความสามารถในการเข้าใช้งานของ [Microsoft \(Windows 7, Windows 8, Windows 10, Microsoft Office\)](http://www.microsoft.com/enable)
- <u>[ข้อมูลความสามารถในการเข้าใช้งานผลิตภัณฑ์](https://www.google.com/accessibility/) Google (Android, Chrome, Google Apps)</u>

## **มาตรฐานและตัวบทกฎหมาย**

ประเทศต่างๆ ทั่วโลก มีการออกกฎข้อบังคับ เพื่อปรับปรุงการเข้าใช้งานผลิตภัณฑ์และบริการสำหรับผู้ทุพพลภาพ กฎข้อบังคับเหล่า นี้ จะมีผลบังคับใช้กับผลิตภัณฑ์และบริการด้านโทรคมนาคม คอมพิวเตอร์ส่วนบุคคล และเครื่องพิมพ์ที่มีคุณลักษณะด้านการ สื่อสารบางอย่างและการเล่นวิดีโอ เอกสารสำหรับผู้ใช้ที่เกี่ยวข้อง รวมถึงการสนับสนุนจากฝ่ายบริการลูกค้า ่

#### **มาตรฐาน**

US Access Board ได้กำหนดให้มาตรา 508 ของมาตรฐาน Federal Acquisition Regulation (FAR) เป็นมาตรฐานในการเข้าใช้ งานเทคโนโลยีสารสนเทศและการสื่อสาร (ICT) สำหรับผู้ที่มีความทุพพลภาพด้านกายภาพ ประสาทสัมผัส หรือสติปัญญา

มาตรฐานประกอบด้วยเกณฑ์ทางเทคนิคเฉพาะด้านสำหรับเทคโนโลยีประเภทต่างๆ รวมถึงข้อกำหนดด้านสมรรถนะ ซึ่งจะมุ่งเน้น ไปที่ความสามารถในการใช้งานของผลิตภัณฑ์ที่เข้าข่าย เกณฑ์เฉพาะที่ครอบคลุมแอปพลิเคชันซอฟต์แวร์และระบบปฏิบัติการ ่ ข้อมูลและแอปพลิเคชันบนเว็บ คอมพิวเตอร์ ผลิตภัณฑ์โทรคมนาคม วิดีโอและมัลติมีเดีย และผลิตภัณฑ์สำหรับผู้ทุพพลภาพ

#### **ขอบ้ ังคับ 376 – EN 301 549**

สหภาพยุโรปได้จัดทำมาตรฐาน EN 301 549 ภายใน Mandate 376 ไว้ ในรูปแบบชุดเครื่องมืออนไลน์ สำหรับการจัดซื้อผลิตภัณฑ์ ICT ของภาครัฐ มาตรฐานดังกล่าวจะระบุข้อกำหนดด้านความสามารถในการเข้าใช้งานของผลิตภัณฑ์และบริการ ICT ควบคู่ ไปกับ ้ คำอธิบายขั้นตอนการทดสอบ และระเบียบวิธีการประเมินสำหรับแต่ละข้อกำหนด

### **แนวทางความสามารถในการเขาใช้ งานเน ้ ื ้อหาบนเว็บ (WCAG)**

แนวทางความสามารถในการเข้าใช้งานเนื้อหาบนเว็บ (WCAG) จากโครงการความสามารถในการเข้าใช้งานเว็บ (WAI) ของ W3C จะ ช่วยเหลือนักออกแบบเว็บและนักพัฒนาในการสร้างเว็บไซต์ที่สามารถตอบสนองความจำเป็นของผู้ทุพพลภาพหรือผู้มีข้อจำกัดด้าน อายุได้ดียิ่งขึ้น

WCAG ช่วยพัฒนาความสามารถในการเข้าใช้งานเนื้อหาเว็บ (ข้อความ ภาพ เสียง และวิดีโอ) รวมถึงเว็บแอปพลิเคชันได้อย่างครบ ถ้วน WCAG สามารถทำการทดสอบได้อย่างแม่นยำ ทำความเข้าใจและใช้งานได้ง่าย และยังช่วยมอบความยืดหยุ่นในด้านนวัตกรรม ให้กับนักพัฒนาเว็บอีกด้วย นอกจากนี้ WCAG 2.0 ยังผ่านการอนุมัติตามมาตรฐาน <u>[ISO/IEC 40500:2012](http://www.iso.org/iso/iso_catalogue/catalogue_tc/catalogue_detail.htm?csnumber=58625/)</u> อีกด้วย

<span id="page-34-0"></span>WCAG จะเจาะจงไปที่การรับมือกับอุปสรรคการเข้าใช้งานเว็บของผู้ที่ทุพพลภาพทางการมองเห็น การได้ยิน ทางกายภาพ ทางการรับ รู้ และระบบประสาท รวมถึงผู้ใช้เว็บสูงอายุที่มีความจำเป็นต้องได้รับความช่วยเหลือ WCAG 2.0 จะกำหนดคุณลักษณะของเนื้อหา ที่สามารถเข้าใช้งานได้:

- **รับรู้ ได้** (เช่น การจัดทำข้อความบรรยายภาพ คำบรรยายเสียง ความสามารถในการปรับเปลี่ยนการนำเสนอ และคอนทราสต์ ี สี)
- **ควบคุมได้** (การจัดการกับการใช้งานแป้นพิมพ์ คอนทราสต์สี กำหนดเวลาการอินพุท การหลีกเลี่ยงอาการชัก และความ สามารถในการนำทาง)
- **ี <b>เข้าใจได้** (การจัดการความสามารถในการอ่าน ความสามารถในการคาดเดา และการช่วยเหลือด้านอินพุท)
- **เอาจรงเอาจ ิ ัง** (เชน่ การจัดการความสามารถในการทางานร ํ วมก ่ ับเทคโนโลยการให ี ความช ้ วยเหล ่ อื)

### **ตัวบทกฎหมายและกฎขอบ้ ังคับ**

ความสามารถในการเข้าถึงด้าน IT และข้อมูลกลายเป็นส่วนที่มีความสำคัญทางกฎหมายมากยิ่งขึ้น ลิงก์เหล่านี้จะให้ข้อมูลเกี่ยวกับ ตัวกฎหมาย กฎข้อบังคับ และมาตรฐานที่สำคัญ

- [สหรัฐอเมริกา](http://www8.hp.com/us/en/hp-information/accessibility-aging/legislation-regulation.html#united-states)
- [แคนาดา](http://www8.hp.com/us/en/hp-information/accessibility-aging/legislation-regulation.html#canada)
- [ยุโรป](http://www8.hp.com/us/en/hp-information/accessibility-aging/legislation-regulation.html#europe)
- [ออสเตรเลีย](http://www8.hp.com/us/en/hp-information/accessibility-aging/legislation-regulation.html#australia)

# **แหลงข่ อม ้ ู ลและลิงกด ์ ้านความสามารถในการเขาใช้ งานท ้ ี เป็นประโยชน์**

องค์กร สถาบัน และทรัพยากรเหล่านี้ อาจเป็นแหล่งข้อมูลที่ดีเกี่ยวกับข้อจำกัดด้านทุพพลภาพและข้อจำกัดด้านอายุ

หมายเหตุ: นี่ไม่ใช่รายการที่ครอบคลุมทุกอย่าง รายชื่อองค์กรเหล่านี้มีไว้เพื่อวัตถุประสงค์ในการให้ข้อมูลเท่านั้น HP จะไม่รับ **่** ผิดชอบใดๆ ในส่วนของข้อมูลหรือผู้ติดต่อที่คุณอาจค้นพบบนอินเทอร์เน็ต การแสดงรายชื่อในหน้านี้ ไม่ ได้หมายความว่า HP ให้การรับรองใดๆ

### **องคกร์**

องค์กรเหล่านี้คือส่วนหนึ่งขององค์กรอีกหลายแห่งที่ให้ข้อมูลเกี่ยวกับความทุพพลภาพและข้อจำกัดด้านอายุ ่

- สมาคมผู้ทุพพลภาพชาวอเมริกา (AAPD)
- สมาคมโปรแกรมกฎหมายเทคโนโลยีการให้ความช่วยเหลือ (ATAP)
- ี สมาคมผู้สูญเสียการได้ยินแห่งอเมริกา (HLAA)
- ความช่วยเหลือทางเทคนิคและศูนย์การฝึกอบรมด้านเทคโนโลยีสารสนเทศ (ITTATC)
- ี สมาคมไลท์เฮาส์ระหว่างประเทศ
- ี สมาคมคนหูหนวกแห่งชาติ
- ี สหพันธ์คนตาบอดแห่งชาติ
- $\bullet$  ชุมชนวิศวกรรมการฟื้นฟูสมรรถภาพและเทคโนโลยีการให้ความช่วยเหลือแห่งอเมริกาเหนือ (RESNA)
- <span id="page-35-0"></span>การโทรคมนาคมสำหรับคนหูหนวกและผู้ประสบปัญหาทางการได้ยิน Inc. (TDI)
- โครงการความสามารถในการเข้าใช้งานเว็บ W3C (WAI)

## **สถาบันการศึกษา**

มีสถาบันการศึกษาจำนวนมาก ซึ่งรวมถึงในตัวอย่างเหล่านี้ ที่ให้ข้อมูลเกี่ยวกับความทุพพลภาพและข้อจำกัดด้านอายุ ่

- มหาวิทยาลัยแห่งรัฐแคลิฟอร์เนีย, Northridge, ศูนย์ผู้ทุพพลภาพ (CSUN)
- มหาวิทยาลัยวิสคอนซิน Madison, ศูนย์การติดตาม
- ิ มหาวิทยาลัยมินเนโซตา โปรแกรมการอำนวยความสะดวกด้านคอมพิวเตอร์

## **แหลงข่ อม้ ูลอื ่นๆ เกี ่ยวกับความทุพพลภาพ**

มีแหล่งทรัพยากรมากมาย ซึ่งรวมถึงในตัวอย่างเหล่านี้ที่ให้ข้อมูลเกี่ยวกับความทุพพลภาพและข้อจำกัดด้านอายุ ่

- โปรแกรมความช่วยเหลือทางเทคนิคของ ADA (กฎหมายผู้ทุพพลภาพชาวอเมริกา)
- ILO Global Business and Disability network
- **EnableMart**
- ่ ฟอรัมความทุพพลภาพแห่งสหภาพยุโรป
- เครือข่ายการอำนวยความสะดวกในการทำงาน
- **Microsoft Enable**

### **ลิงกของ ์ HP**

ลิงก์เฉพาะของ HP เหล่านี้ จะให้ข้อมูลเกี่ยวกับข้อจำกัดด้านทุพพลภาพและข้อจำกัดด้านอายุ

[คําแนะนําด้านความสะดวกสบายและความปลอดภ ัยของ](http://www8.hp.com/us/en/hp-information/ergo/index.html) HP

[ตัวแทนขายภาคร ัฐของ](https://government.hp.com/) HP

#### **การติดต่อฝ่ายสนับสน น ุ**

<code>HP</code> พร้อมให้การสนับสนุนทางเทคนิค และให้ความช่วยเหลือด้านตัวเลือกการเข้าใช้งานสำหรับลูกค้าที่ทุพพลภาพ

 $\mathbb{B}$  ทมายเหตุ: บริการให้ความช่วยเหลือจะใช้ภาษาอังกฤษเท่านั้น

- $\bullet$  ลูกค้าที่หูหนวกหรือประสบปัญหาด้านการได้ยินและมีข้อสงสัยเกี่ยวกับการสนับสนุนทางเทคนิค หรือความสามารถในการเข้า ถึงผลิตภัณฑ์  $HP:$ 
	- ให้ใช้ TRS/VRS/WebCapTel เพื่อโทร่ไปที่ (877) 656-7058ในวันจันทร์ถึงศุกร์ เวลา 06.00 น. ถึง 21.00 น. ตาม เวลาเมานเทน์
- ลูกค้าที่เป็นผู้ทุพพลภาพในด้านอื่นๆ หรือมีข้อจำกัดด้านอายุและมีข้อสงสัยเกี่ยวกับการสนับสนุนทางเทคนิค หรือความ ่ สามารถในการเข้าใช้งานผลิตภัณฑ์ HP ให้เลือกหนึ่งในตัวเลือกต่อไปนี้:
	- โทร (888) 259-5707 ในวันจันทร์ถึงศุกร์ เวลา 06.00 น. ถึง 21.00 น. ตามเวลาเมาน์เทน
	- กรอกขอม้ ลในู [แบบฟอร์มการติดต่อสําหรับผู้ทุพพลภาพหรือผู้มีข้อจํากัดด้านอายุ](https://h41268.www4.hp.com/live/index.aspx?qid=11387)

### <span id="page-36-0"></span>**ด ั ชน ี**

#### **A**

AT (เทคโนโลยีการให้ความช่วยเหลือ) ึการค้นหา [27](#page-32-0) วัตถุประสงค์ [26](#page-31-0)

#### ก

การปรับค่าเกน RGB [17](#page-22-0) ึการปรับประสิทธิภาพของภาพ (สัญญาณขา เข้าแบบแอนะล็อก) [19](#page-24-0) การโทรติดต่อฝ่ายสนับสนุนด้านเทคนิค [2](#page-7-0)

#### ข

ข้าวต่อ DisplayPort [3](#page-8-0) พลังงาน [3](#page-8-0) ข้วต่อ DisplayPort [3](#page-8-0) ข้อมูลความปลอดภัย [1](#page-6-0)

#### ค

ความสามารถในการเขาใช้ งาน้ [26,](#page-31-0) [27,](#page-32-0) [29,](#page-34-0) [30](#page-35-0) ้ ความสามารถในการเข้าใช้งานจำเป็นต้องได้ รับการประเมิน [27](#page-32-0) คาเตํ อนื [1](#page-6-0)

#### จ

แจ็ค ้ สัญญาณเสียงออก (หูฟัง) [3](#page-8-0) ี แจ็คสัญญาณเสียงออก (หูฟัง) [3](#page-8-0)

#### ฉ

ฉลากผลิตภัณฑ์ [5](#page-10-0)

#### ช

ชดสีพร้อมใช้ [16](#page-21-0)

#### ต

้ตัวควบคุมเมนูปรับการแสดงผลบนหน้าจอ (OSD) [3](#page-8-0)

#### ท

ทำความรู้จักจอภาพของคุณ [2](#page-7-0) เทคโนโลยีการให้ความช่วยเหลือ (AT) ึการค้นหา [27](#page-32-0) วัตถุประสงค์ [26](#page-31-0)

น

นโยบายการให้ความช่วยเหลือของ HP [26](#page-31-0)

บ บริการจาก **HP** [2](#page-7-0)

#### ป

ปรับค่าอัตโนมัติ (สัญญาณขาเข้าแบบแอนะ ลอก็ ) [19](#page-24-0) ปุ่ม พลังงาน [3](#page-8-0) ปุ่มเปิด/ปิด [3](#page-8-0) ป้ายระบุ [5](#page-10-0)

#### ฝ

ฝ่ายสนับสนุน [2](#page-7-0) ี่ฝ่ายสนับสนุนด้านเทคนิค [2](#page-7-0) ฝ่ายสนับสนุนลูกค้า, ความสามารถในการเข้า ู้ใช้งาน [30](#page-35-0)

#### พ

พอร์ต HDMI [3](#page-8-0) พอรต์ HDMI [3](#page-8-0)

#### ม

มาตรฐานและตัวบทกฎหมาย, ความสามารถ ในการเข้าใช้งาน [28](#page-33-0) มาตรา 508 มาตรฐานความสามารถในการ ีเข้าถึง [28](#page-33-0)

### ร

เริ่มต้นการใช้งาน [1](#page-6-0)

#### ส

ี สมาคมมืออาชีพด้านความสามารถในการเข้า ใช้งานระหว่างประเทศ [27](#page-32-0) สวนประกอบ ่ ด้านหลัง [3](#page-8-0) ้ส่วนประกอบด้านหลัง [3](#page-8-0)

#### ห

หมายเลขซีเรียล [5](#page-10-0) ิ หมายเลขผลิตภัณฑ์ [5](#page-10-0) หัวตอสายไฟ ่ [3](#page-8-0) แหล่งข้อมูล, ความสามารถในการเข้าใช้ งาน [29](#page-34-0) แหล่งข้อมูลจาก HP [2](#page-7-0)